# INSTITUTO FEDERAL DE EDUCAÇÃO, CIÊNCIA E TECNOLOGIA DO RIO GRANDE DO NORTE – IFRN

### MAXWELL ANJO DA SILVA

**Desenvolvimento de Testes Automatizados e Testes Manuais para um Sistema Web: Uma Análise Comparativa**.

> NOVA CRUZ, RN 2021

#### MAXWELL ANJO DA SILVA

# **Desenvolvimento de Testes Automatizados e Testes Manuais para um Sistema Web: Uma Análise Comparativa**.

Trabalho de Conclusão do Curso Superior de Tecnologia em Análise e Desenvolvimento de Sistemas do Instituto Federal de Educação, Ciência e Tecnologia do Rio Grande do Norte, *Campus* Nova Cruz, em cumprimento às exigências legais como requisito parcial à obtenção do título de Tecnólogo em Análise e Desenvolvimento de Sistemas.

Orientador: Me. Eduardo Henrique Rocha do Nascimento.

NOVA CRUZ, RN. 2021

S586d SILVA, Maxwell Anjo da.

Desenvolvimento de testes automatizados e testes manuais para um sistema web: uma análise comparativa. / Maxwell Anjo da Silva. – Nova Cruz, 2021.

66f.

 Orientador: Prof. Me. Eduardo Henrique da Rocha do Nascimento. Monografia (Monografia em Ciência da computação). – Instituto Federal de Educação, Ciência e Tecnologia do Rio Grande do Norte, 2021.

 1. Informática – Monografia. 2. Desenvolvimento de software – Monografia. 3. Teste de software – Monografia. I. NASCIMENTO, Eduardo Henrique da Rocha do. II.Título.

IFRN CDU: 004.4(813.2)

#### MAXWELL ANJO DA SILVA

# **Desenvolvimento de Testes Automatizados e Testes Manuais para um Sistema Web: Uma Análise Comparativa**.

Trabalho de Conclusão do Curso Superior de Tecnologia em Análise e Desenvolvimento de Sistemas do Instituto Federal de Educação, Ciência e Tecnologia do Rio Grande do Norte, *Campus* Nova Cruz, em cumprimento às exigências legais como requisito parcial à obtenção do título de Tecnólogo em Análise e Desenvolvimento de Sistemas.

Trabalho de Conclusão de Curso apresentado e aprovado em 13/08/2021, pela Banca Examinadora.

#### **BANCA EXAMINADORA**

Eduardo Henrique Rocha do Nascimento, Mr. - Presidente. Instituto Federal de Educação, Ciência e Tecnologia do Rio Grande do Norte.

\_\_\_\_\_\_\_\_\_\_\_\_\_\_\_\_\_\_\_\_\_\_\_\_\_\_\_\_\_\_\_\_\_\_\_\_\_\_\_\_\_\_

Francisco Ary Alves de Souza, Dr. - Examinador Instituto Federal de Educação, Ciência e Tecnologia do Rio Grande do Norte.

\_\_\_\_\_\_\_\_\_\_\_\_\_\_\_\_\_\_\_\_\_\_\_\_\_\_\_\_\_\_\_\_\_\_\_\_\_\_\_\_\_\_

José de Anchieta Gomes Dos Santos, Mr - Examinador. Instituto Federal de Educação, Ciência e Tecnologia do Rio Grande do Norte.

\_\_\_\_\_\_\_\_\_\_\_\_\_\_\_\_\_\_\_\_\_\_\_\_\_\_\_\_\_\_\_\_\_\_\_\_\_\_\_\_\_\_

Ofereço esse trabalho a Deus e aos meus pais que me auxiliaram no decorrer de todo esse percurso.

#### **AGRADECIMENTOS**

A Deus por me dar a força necessária para lutar a cada dia da minha vida, e sua mãe nossa senhora que me protege e guia em minha jornada.

Aos meus pais, Severino anjo e Maria de Fátima Silva que me apoiaram durante todo esse curso, como também a todos os meus familiares que me auxiliaram.

Ao Instituto Federal de Educação, Ciência e Tecnologia do Rio Grande do Norte, pela oportunidade de obter uma educação de qualidade e formação profissional disposta.

Ao meu orientador Eduardo Henrique que me guiou durante um período de extrema incerteza causada pela pandemia da Covid-19 e o coordenador Francisco Ary.

Aos meus amigos e colegas do instituto que me assistiram e auxiliaram na troca de aprendizagem.

#### **RESUMO**

O desenvolvimento de software é uma tarefa de alta complexidade e por uma série de fatores, problemas como *bugs* e erros acabam sendo inseridos no software. Uma forma de minimizar a ocorrência destes erros é por meio do teste de software que utiliza técnicas e diferentes tipos de testes para descobrir os defeitos inseridos no software. Desta forma, viu-se a necessidade de utilizar testes automatizados e manuais, em sistema web utilizado pelo evento da Expotec, que foi concebido com um baixo índice de testes. Após a realização dos testes automatizados e manuais, levantou-se a necessidade de uma análise comparativa entre essas duas abordagens e verificar qual delas agregaria mais benefícios ao produto testado. Para a realização desta análise, uma pesquisa bibliográfica foi levantada em repositórios online juntamente com a realização e comparação dos testes realizados no sistema web da Expotec, após o recolhimento dos dados e comparação entre eles foi possível afirmar a necessidade do uso da abordagem automatizada.

Palavras-chave: Teste de software; Teste manual; Teste automatizado; Expotec.

#### **ABSTRACT**

Software development is a highly complex task and due to a series of factors, problems such as bugs and errors end up being inserted in the software. One way to minimize the occurrence of these errors is through software testing that uses techniques and different types of tests to discover the defects inserted in the software. Thus, there was a need to use automated and manual tests, in a web system used by the Expotec event, which was designed with a low rate of tests. After performing automated and manual tests, there was a need for a comparative analysis between these two approaches and verifying which of them would add more benefits to the product being tested. In order to carry out this analysis, a bibliographic research was carried out in online repositories along with the realization and comparison of tests carried out on Expotec's web system, after collecting the data and comparing them, it was possible to affirm the need to use the automated approach.

Keywords: Software testing; Manual testing; Automated testing; Expotec.

# **LISTA DE ILUSTRAÇÕES**

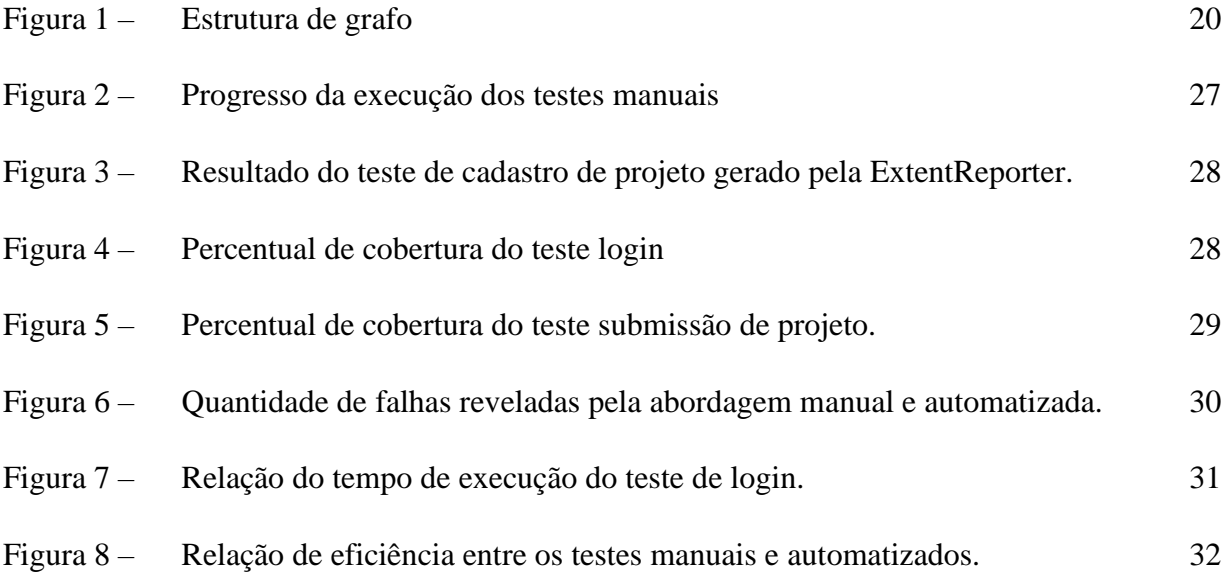

#### **LISTA DE TABELAS**

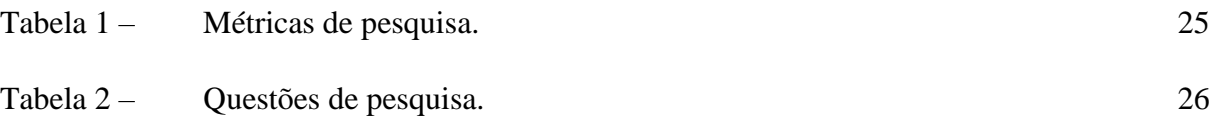

### **LISTA DE ABREVIATURAS E SIGLAS**

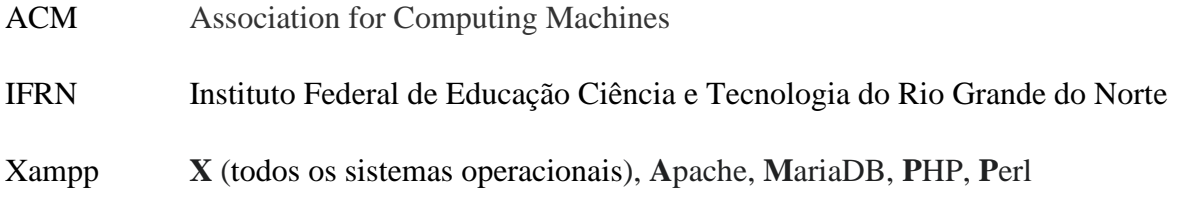

# **SUMÁRIO**

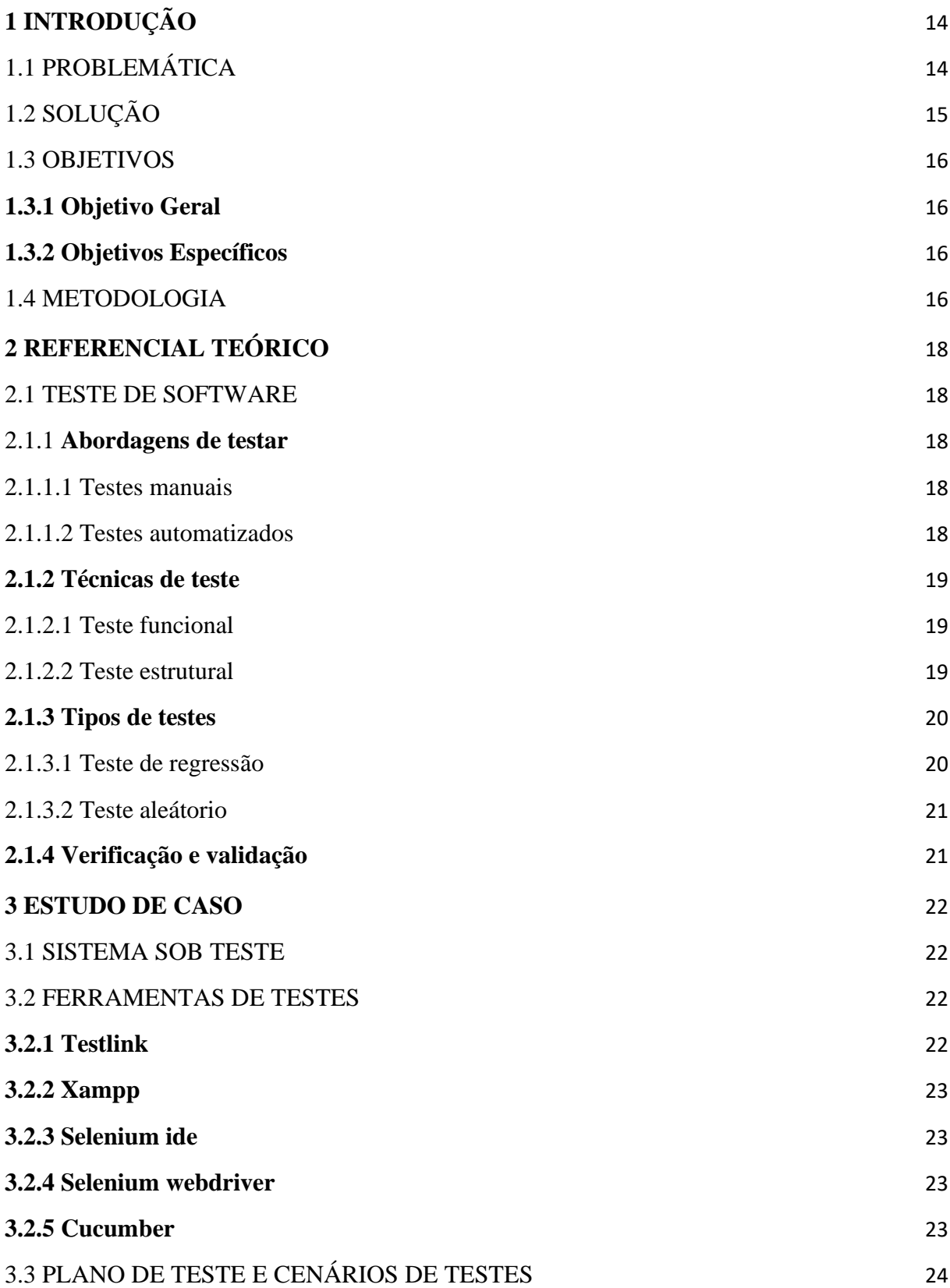

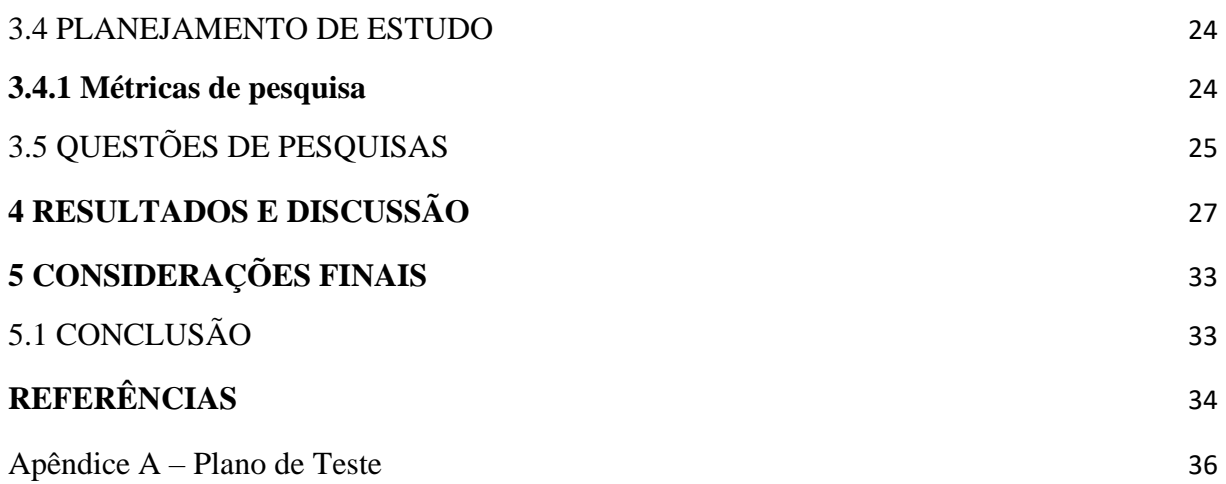

# <span id="page-13-0"></span>**1 INTRODUÇÃO**

O desenvolvimento de um sistema de software abrange um conjunto de processos árduos e complexos, pois alguns deles exigem muito da parte lógica. Esse desenvolvimento busca resolver um problema específico apresentado e para que se chegue ao resultado esperado, é necessário que seja investido tempo e esforço de todos os envolvidos.

O teste de software é um desses processos, ele investiga e estrutura todo sistema, fornecendo informações objetivas da qualidade do produto ou serviço em teste, de acordo com os requisitos levantados do projeto. O uso de teste de software tem por objetivo encontrar falhas ou bugs que foram introduzidos no processo de desenvolvimento do sistema.

A falta do uso de teste de software pode admitir erros e defeitos que serão embutidos no produto. Segundo a 5ª edição do Software Fail Watch, o uso de recursos financeiros utilizados por causa dos defeitos é em torno de \$1,7 trilhão (TRICENTIS, 2018).

#### <span id="page-13-1"></span>1.1 PROBLEMÁTICA

Um sistema Web foi desenvolvido pela necessidade do gerenciamento de submissão de trabalhos científicos, como artigos e a realização de minicursos ofertados durante a exposição do evento Expotec. Dessa forma o referendo sistema utilizado na realização deste trabalho foi concebido com baixo índice de teste, sendo o teste de software uma atividade essencial ao desenvolvimento de sistemas.

É comprovado pela literatura que a ausência de testes durante a construção e evolução do software traz graves consequências e malefícios, como citado pela Revista Engenharia de Software Magazine, 5ª edição e Costa (2018) 1) o enorme custo de tempo gasto para a análise e correções de funcionalidades; 2) perda de qualidade do produto, uma vez que não teria como assegurar, como aquele produto iria se comportar perante cenários que poderiam ser considerados nos testes; e 3) um alto custo referente a recursos financeiros despendidos com mão de obra para implementação dos testes, seja ela por contrato de terceirizados ou capacitação da equipe de testes da empresa.

Desta forma, a problemática do presente trabalho ancora-se na identificação dos principais impactos da aplicação de testes automatizados, em relação à testes manuais, no desenvolvimento de sistemas web.

Partindo da premissa de que são baixos os índices de teste implementados que execute sobre as funcionalidades do sistema em questão, uma alternativa para verificar se o sistema está se comportando adequadamente é pelo teste manual, no qual o testador ou desenvolvedor executa um conjunto de passos no sistema repetidamente sem auxílio de uma ferramenta de automação de testes (MATEEN; ZHU e AFSAR, 2018).

Entretanto, outra alternativa seria a implementação de testes automatizados, a qual possui um custo de tempo menor e requer que o profissional tenha um dado nível de conhecimento da técnica e de ferramentas de apoio. Dessa forma, a utilização automatizada de testes trará um menor tempo em relação à realização de uma bateria de testes de regressão em comparação aos testes manuais. Quanto ao custo financeiro, a implantação de testes automatizados emprega a contratação de profissionais que tenham conhecimento de técnicas e ferramentas de apoio, além de softwares auxiliares de forma paga.

#### <span id="page-14-0"></span>1.2 SOLUÇÃO

Como solução para a problemática apresentada, o presente trabalho se propõe a desenvolver testes automatizados e testes manuais, por agregar valor e benefícios ao produto como, confiança, eficiência, qualidade e entre outros. Visto que esses três parâmetros são o foco do nosso trabalho. Dessa forma, será possível analisar e observar como o sistema se comporta no decorrer das realizações dos testes, tanto em uma visão manual como uma automatizada.

Na visão de testes manuais, os casos de teste são executados sem que haja assistência de ferramentas ou scripts, apenas o esforço humano na execução e detecção de erros. Essa prática pode acrescentar algumas desvantagens, já que utiliza uma forma "rudimentar" e cansativa, podendo assim se tornar mais cara e propensa a erros.

Os testes automatizados atuam de forma diferente dos testes descritos anteriormente, por empregarem ferramentas e scripts para efetuar os casos de testes. Com o uso da técnica de testes automáticos, o avanço em relação a tempo, esforço e na economia de recursos financeiros são evidentes, além de melhorar consideravelmente a qualidade do sistema.

#### <span id="page-15-0"></span>1.3 OBJETIVOS

#### <span id="page-15-1"></span>**1.3.1 Objetivo Geral**

Realizar uma análise comparativa entre ambos os tipos de teste, com o intuito de elencar os benefícios e limitações dos testes automatizados em relação aos testes manuais.

#### <span id="page-15-2"></span>**1.3.2 Objetivos Específicos**

- ✔Levantamento bibliográfico para reunir estudos que forneçam um maior entendimento sobre testes automatizados.
- ✔Levantamento de métricas que permitam a comparação entre ambas as abordagens de teste.
- ✔Implementação de testes manuais e automatizados considerando cada métrica levantada.
- ✔Levantamento de uma análise comparativa entre as abordagens de testes.

#### <span id="page-15-3"></span>1.4 METODOLOGIA

O presente trabalho utiliza uma metodologia composta de uma pesquisa bibliográfica, constituída por livros, artigos científicos e monografias. Para a seleção dos artigos e monografias foi usado uma string de busca feita em bibliotecas digitais e repositórios como, IEEE xplore e a ACM Digital Library. Também foi buscado em uma ferramenta do Google, chamada Google Acadêmico.

A *string* de busca utilizada na pesquisa foi refinada ao passar do tempo, até se chegar a uma quantidade de artigos e publicações consideráveis e que satisfaziam a pesquisa bibliográfica da monografia.

Inicialmente utilizou-se as seguintes palavras-chaves "automation test" ou "test automation" e "Benefits" ou "important". Como o retorno da pesquisa superou as 5000 publicações, foi necessário aprimorar mais a string. Após um incremento de novas palavras chaves e um refinamento nas já existentes, uma nova string foi desenvolvida, que possibilitou o resultado atual de 136 publicações.

A nova String foi constituída das palavras, "testing" ou "test" e "automation" ou "automated" e "benefits" e "manual". Após essa busca, novos refinamentos foram feitos pelo título e depois pelo abstract, chegando ao total de 25 artigos e monografias, tomadas como referencial para esse trabalho.

Com relação à pesquisa, ela se caracteriza por natureza descritiva, já que faz um levantamento e coleta de dados. Atingindo assim seu objetivo de análise e comparação de dados levantados na pesquisa bibliográfica.

O determinado estudo tem por abordagem dados qualitativos e quantitativos, já que as informações de carácter qualitativo foram usadas nos resultados obtidos pela revisão bibliográfica, e as de abordagem quantitativa tem como resultados a comparação dos testes automatizados e manuais.

### <span id="page-17-0"></span>**2 REFERENCIAL TEÓRICO**

#### <span id="page-17-1"></span>2.1 TESTE DE SOFTWARE

O desenvolvimento de sistemas de software demanda uma alta complexidade em curto período de tempo**,** fazendo assim que erros e defeitos sejam incluídos no processo de produção. Uma forma de detectar e verificar esses erros são por meio da atividade de teste de software, esse processo vital não só tem como objetivo encontrar falhas ou defeitos, mas também tem como verificar se software atende aos requisitos propostos, garantindo assim sua qualidade.

Os exorbitantes valores gastos no processo de criação de um sistema pode ser consequência de uma baixa garantia de qualidade de software como já citado anteriormente. Essa baixa qualidade pode ser advinda do não uso de teste ou da baixa cobertura que esse teste atende, fazendo assim esse projeto ser menos eficiente e seguro, afirma Bernardo (2011). Dificultando também sua flexibilidade e manutenção.

No teste de software, as atividades são agregadas durante todo o processo para validar sua qualidade, essas atividades são conhecidas como VV & T, que significa validação, verificação e teste. Elas buscam diminuir as incidências de erros no desenvolvimento do software e aumentar a confiabilidade do sistema, fazendo assim o software em questão atender as necessidades descritas nas especificações esperadas pelos clientes, conforme Sommerville (2015).

#### <span id="page-17-2"></span>**2.1.1 Abordagens de testar**

#### <span id="page-17-3"></span>2.1.1.1 Testes manuais

No processo de testes manuais, o sistema é executado por meio de um testador, onde serão inseridos dados ao software e capturada as informações de resposta. Após a aquisição das respostas o testador compara os resultados com suas expectativas. Caso seja encontrada alguma divergência no confronto dos resultados, o testador reporta aos desenvolvedores as divergências encontradas (SOMMERVILLE, 2015).

#### <span id="page-18-0"></span>2.1.1.2 Testes automatizados

Nos testes automatizados o processo de execução de teste é diferente do manual. Nessa forma de execução os testadores desenvolvem scripts por meio de linguagem de programação de alto nível e também fazem uso de ferramentas específicas, sendo assim é necessário que o testador tenha conhecimento concreto sobre computação, para que a criação de testes possa obter uma maior qualidade (BERNARDO, 2011).

Dessa forma o processo de automação se torna mais rápido quando equiparado com os testes manuais, evidenciando assim o teste de regressão, como já debatido no tópico anterior.

#### <span id="page-18-1"></span>**2.1.2 Técnicas de teste**

As técnicas de teste de software são formas de auxiliar na busca de erros no sistema, elas guiam os testadores no processo de criação de seus testes em determinadas situações. Encontrar e resolver todos os defeitos de um projeto de software é uma atividade impraticável (NASCIMENTO, 2019).

Métodos como testes funcionais e testes estruturais são pontos de vistas distintos de observar o software, que podem ou não serem usados em conjunto, mas que se complementam afirma (COSTA, 2018).

Desta forma uma visão mais criteriosa deve ser adotada, aumentando assim sua cobertura de teste, para que se possa resolver o máximo de bugs e defeitos possíveis. Uma cobertura de teste observa se a capacidade do teste desenvolvido satisfaz as condições exigidas nos requisitos, enquanto a cobertura de código tem como objetivo encontrar códigos ainda não testados (OLIVEIRA, 2012).

#### <span id="page-18-2"></span>2.1.2.1 Teste funcional

Testes funcionais têm por objetivo verificar se as funcionalidades desenvolvidas no sistema estão sendo executadas de forma correta, como descrita nas especificações do sistema (PRESSMAN, 2011). Essa técnica de teste preocupa-se apenas com a entrada e saída de dados, por isso também ela é chamada de teste de caixa preta, já que não é possível ver como o software se comporta para se chegar a um resultado.

#### <span id="page-19-0"></span>2.1.2.2 Teste estrutural

Segundo Sommerville (2015), os testes estruturais têm como finalidade a estrutura interna do programa, como por exemplo, as classes, loops e os caminhos condicionais. Essa técnica também é conhecida como teste de caixa branca, já que ele se preocupa com o códigofonte do software. Sendo assim capaz de observar como o sistema se comporta.

Dessa forma é possível ver o quanto é necessário utilizar as duas técnicas de teste, já que uma delas completa a outra.

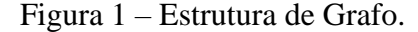

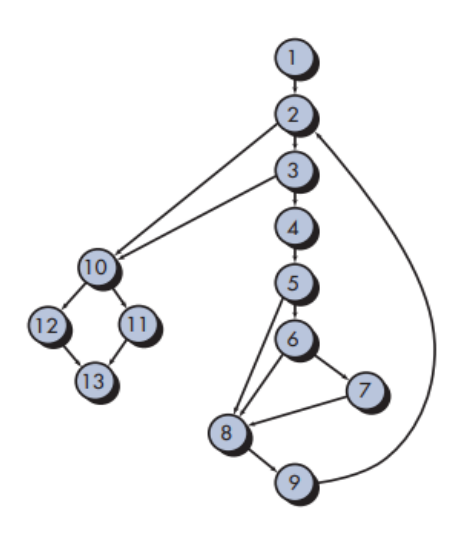

Fonte: Grafo (Pressman (2011)).

#### <span id="page-19-1"></span>**2.1.3 Tipo de testes**

#### <span id="page-19-2"></span>2.1.3.1 Teste de regressão

No processo de desenvolvimento de um sistema vários defeitos e erros são inseridos no software pelos programadores, por "n" motivos como uma má comunicação dos desenvolvedores com os seus clientes, documentação má implementada e etc.

Dessa maneira, quando esse programa começar a ser testado e consequentemente bugs e defeitos forem encontrados, os testadores deverão reportar os problemas aos programadores para que corrijam os erros.

Quando corrigidos esses erros, novos testes deverão ser feitos já que a mudança de código pode ocasionar novos e diferentes defeitos ao programa.

Visto que, esse tipo de teste chamado de teste de regressão se torna caro, cansativo e longo na forma de execução manual, já que o testador terá que verificar novamente os testes. Nesse sentido seria mais viável a utilização da automação, já que ele poderia executar inúmeras vezes sem que houvesse tantos gastos com tempo e dinheiro como descreve Costa (2018).

<span id="page-20-0"></span>2.1.3.2 Teste aleatório

Como já visto anteriormente, é impossível testar todas as entradas de um sistema. Com essa convicção o teste aleatório tenta buscar a verificação de dados não propensos ou tendenciosos.

Os testes aleatórios têm como meta usar valores ou dados aleatórios, para que o testador possa verificar se as funcionalidades estão de acordo com o esperado, sem que já haja valores predispostos para os testes.

#### <span id="page-20-1"></span>**2.1.4 Verificação e validação**

Nas atividades de verificação e validação (V & V), o teste é um elemento dentre deste tópico, afirma PRESSMAN (2011). Esse processo acaba até sendo confundido por muitos, quando tentamos definir o significado e objetivo de cada um deles.

A atividade de verificação nada mais é que checar ou refletir os requisitos funcionais e não funcionais do sistema. Partindo dos requisitos funcionais, eles fundamentam-se nas ações esperadas pelo cliente. Já os não funcionais, que destinam-se a propriedades emergentes do software, não focam os requisitos oferecidos pelo sistema confirma, SOMMERVILLE (2015).

Na atividade de validação a sua responsabilidade é bem mais ampla, já que ela propõe a garantia das expectativas do cliente. Dessa forma podemos dizer que a validação vai além da verificação.

Esse processo, como já citado, tende a assegurar a qualidade e a confiança do programa para que já possa ser utilizado pelas pessoas contratantes do serviço.

### <span id="page-21-1"></span><span id="page-21-0"></span>**3 ESTUDO DE CASO**

#### 3.1 SISTEMA SOB TESTE

Um sistema web foi concebido na linguagem de programação php, para o gerenciamento de submissões de trabalhos científicos e minicursos na realização do evento da Expotec. Esse é evento promovido pelo Instituto Federal do Rio Grande do Norte, e seus devidos campi. No ano de 2021, o campus Nova Cruz realizou a sua a sua VII Expotec, que tinha como tema: Todas as Ciências são Essenciais à Sociedade. De forma totalmente virtual.

Esse evento tem como objetivo divulgar projetos de ensino, pesquisa e extensão, submeter trabalhos científicos, ofertar palestras, oficinas e minicursos, bem como promover atividades artístico-culturais. Para a realização do evento proposto, foi concebido um site para cadastro dos alunos e servidores do campus e seus respectivos projetos, palestras e atividades acadêmicas.

A partir do sistema apresentado, foi concebida a necessidade de criação de testes para que o programa venha a obter mais confiança e uma maior qualidade. Dessa forma, o processo de desenvolvimento de testes, para o seguinte trabalho foi necessário um conjunto de ferramentas que auxiliam no gerenciamento dos casos de testes e também na execução de testes automatizados.

A busca por essas ferramentas se deu pela necessidade de melhorar e agilizar a atividade de teste de software.

#### <span id="page-21-2"></span>3.2 FERRAMENTAS DE TESTES

Para a criação dos testes e a realização das consequentes abordagens, viu-se a necessidade da utilização de algumas ferramentas de testes. Essas ferramentas serviu-se de suporte para a organização e desenvolvimento dos testes. Abaixo são listadas e descritas cada uma das ferramentas usadas.

#### <span id="page-21-3"></span>**3.2.1 Testlink**

O TestLink é uma ferramenta utilizada para o gerenciamento de testes de software. Essa ferramenta é open source, e trazem funcionalidades equiparadas com as de forma paga, alguns de seus benefícios são facilidade de aprendizado, grande comunidade e o oferecimento de forma gratuita.

A versão utilizada para a realização deste trabalho foi o testlink-1.9.0. Com o uso do xampp versão 3.2.2, como servidor para o armazenamento de casos de testes.

#### <span id="page-22-0"></span>**3.2.2 Xampp**

O XAMPP é um pacote que inclui diferentes servidores como, Mysql para banco de dados e Apache que dá suporte às linguagens de programação PHP.

A versão usada foi a 3.2.2, para que fosse aplicado o TestLink, um gerenciador de ferramentas. O pacote XAMPP serviu de repositório para o armazenamento dos testes manuais, criados pelo TestLink.

#### <span id="page-22-1"></span>**3.2.3 Selenium ide**

A ferramenta Selenium IDE, conforme descritas no site selenium.dev . É um forte apoio para o desenvolvimento de testes automatizados, já que ele é um plugin dos navegadores Chrome e Firefox que registra e reproduz as ações e interações do usuário com o navegador.

Essas gravações permitem que o testador possa realizar as ações de usuários sem que o teste se torne cansativo, já que a própria ferramenta armazena uma reprodução que poderá ser usada quantas vezes o testador quiser ajudando assim no teste de regressão.

Também é possível editar os scripts manualmente, adicionando valores nos campos específicos e depois automatizá-los. Ele também consegue distinguir os testes realizados com sucesso com os que falharam, a versão utilizada neste trabalho foi a 3.17.0 do Selenium IDE.

#### <span id="page-22-2"></span>**3.2.4 Selenium webdriver**

A ferramenta Selenium WebDriver, conforme descrito no site selenium.dev. É utilizado para a execução de testes automatizados, já que ele usa APIs de automação de vários navegadores para que possa se assimilar a interação do usuário com o navegador.

A versão utilizada neste trabalho foi 3.141.59, do Selenium WebDriver. Essa ferramenta necessita de um plug-in para que se possa permitir a interação com o navegador, dessa forma o browser utilizado foi o Google Chrome sendo necessário o plug-in ChormeDrive versão 88.

#### <span id="page-22-3"></span>**3.2.5 Cucumber**

O Cucumber é uma ferramenta usada para a execução de testes de aceitação de forma automatizada, ele busca facilitar a criação e execução de cenário de testes, operando com escritas de textos simples.

Esses cenários são baseados nas especificações criadas na documentação do projeto e quando testados o próprio Cucumber gera relatórios.html indicando sucesso ou falhas do cenário.

A versão usada dessa ferramenta foi a 1.1.7 juntamente com o junit4 e o Selenium WebDriver, para a criação e execução dos cenários de testes.

#### <span id="page-23-0"></span>3.3 PLANO DE TESTE E CENÁRIOS DE TESTES:

Para que um projeto ocorra dentro do prazo; não estoure seu orçamento e consiga atingir seus objetivos é necessário um bom planejamento, no caso de teste de softwares o plano de testes é um documento que contribui para esse bom planejamento. Sendo de total importância para o sucesso do sistema, o plano de teste auxilia a equipe no gerenciamento do cronograma, traz históricos de versão do sistema, verifica e valida os requisitos especificados e o projeto como um todo.

Este documento também apresenta um planejamento de execução dos casos de testes, dentro dele esses casos são descritos e avaliados para que possam ser validados. As ferramentas utilizadas, também são informadas no plano.

Já ao que se refere aos cenários de testes, são estórias que descreve de uma forma bem sucinta e objetiva o que deve ser testado. Os cenários de testes tem como finalidade a identificação de erros, verificando assim se os requisitos especificados são atendidos.

A partir das descrições apresentadas, viu-se necessário a criação de uma documentação semelhante à apresentada, um plano de testes foi criado com a versão 1.0, detalhando o escopo, requisitos e casos de testes usados para a organização dos testes a serem executados, este documento pode ser encontrado no apêndice do seguinte trabalho.

O plano de teste concebido realizou o teste de nove requisitos do sistema, cada requisito se subdividiu em casos de testes, onde se detalham em : id do caso, nome do caso, passos e resultado esperado. Os cenários de cada caso de teste foram descritos e especificados no plano também. O plano de testes citado se encontra no Apêndice A deste trabalho.

#### <span id="page-23-1"></span>3.4 PLANEJAMENTO DE ESTUDO

#### <span id="page-23-2"></span>**3.4.1 Métricas de pesquisa**

Para que se possam analisar resultados, observar as ações e ver se esses processos são viáveis ou não, foram buscadas métricas ou medidas, para que fosse possível uma comparação mais detalhada sobre cada forma de testes, seja ela manual ou automatizada.

Dessa forma, foram buscadas na literatura algumas métricas utilizadas e os seus valores atingidos ou propostos. Segundo Bernardos (2011), algumas métricas são fundamentais para ajudar a encontrar defeitos do sistema e melhorar o código desenvolvido, para Oliveira (2012), a métrica cobertura, por exemplo, não se tem um valor fixo, já que cada sistema apresenta uma situação, mas é evidente que quanto maior seja o percentual de cobertura melhor será para o software.

A tabela abaixo foi baseada nos trabalhos de Bernardos (2011) e Oliveira (2012). Ela apresenta as métricas e as formas de como medi-las, seus objetivos e os resultados esperados de cada métrica utilizada.

| ID             | <b>Métrica</b>                                  | Como aplicar                                                                              | <b>Objetivos</b>                                                                                                    | <b>Resultados</b><br>esperados                                          |
|----------------|-------------------------------------------------|-------------------------------------------------------------------------------------------|----------------------------------------------------------------------------------------------------|-------------------------------------------------------------------------|
| M1             | Números<br>de testes                            | Calculando<br>a<br>quantidade<br>de<br>testes<br>de<br>um<br>projeto.                     | Acompanhar a evolução<br>do desenvolvimento de<br>testes.                                                                                 | Número da quantidade de<br>testes<br>em<br>um<br>projeto/pacote/classe. |
| M <sub>2</sub> | Números<br>de<br>asserções                      | Estimar<br>a<br>quantidade<br>de<br>testes no estado<br>de asserções no<br>sistema.       | Verificar<br>testes  <br>se<br><b>OS</b><br>criados<br>foram<br>desenvolvidos de forma<br>estão<br>correta<br>e<br>verificando o sistema. | Por volta de 75%                                                        |
| M <sub>3</sub> | Número de<br>testes com<br>falhas               | Medir<br>a<br>quantidade<br>de l<br>testes no estado<br>falha<br>de<br>no<br>sistema.     | Constatar<br><sub>a</sub><br>vulnerabilidade dos testes<br>criados.                                                                       | De 25 a 30%                                                             |
| M <sub>4</sub> | Tempo de<br>execução<br>da bateria<br>de testes | Contabilizar<br>$\mathbf{O}$<br>tempo gasto<br>ao<br>aplicar<br>cada<br>bateria de teste. | Toma<br>mais  <br>testes<br><b>OS</b><br>ágeis.                                                                                           | De 6 a 8 minutos                                                        |

Tabela 1 – Métricas de pesquisa.

Fonte: Elaborado pelo autor (2021)

#### <span id="page-24-0"></span>3.5 QUESTÕES DE PESQUISAS

Partindo do princípio apresentado anteriormente pelas métricas de pesquisa, buscou-se apresentar as principais questões de pesquisa deste trabalho, que se formularam no decorrer da evolução da pesquisa.

Na tabela abaixo são apresentadas as três principais questões de pesquisas, que serão discutidas a seguir.

| <b>OP1</b><br>Qual abordagem de teste apresenta uma maior taxa de   M1 e M2<br>cobertura? | ID              | Métricas vinculadas |
|-------------------------------------------------------------------------------------------|-----------------|---------------------|
|                                                                                           |                 |                     |
| Qual abordagem de teste revelou mais falha no sistema?                                    | OP <sub>2</sub> | M <sub>3</sub>      |
| <b>QP3</b><br>Qual abordagem de teste foi mais eficiente?<br>$M3$ e M4                    |                 |                     |

Tabela 2 – Questões de pesquisa.

<span id="page-25-0"></span>Fonte: Elaborado pelo autor (2017)

# **4 RESULTADOS E DISCUSSÃO**

#### **QP1 - Qual abordagem de teste apresenta uma maior taxa de cobertura?**

Para a criação e execução dos testes em ambas as abordagens, utilizou-se a criação de cenários de testes e exercitou-se cada caso de teste descrito no plano de teste na versão 1, que se encontra no apêndice A.

Buscou-se encontrar os requisitos mais relevantes e propícios a erro do site, para que os testes fossem efetuados sobre essas funcionalidades, oito delas foram selecionadas como, por exemplo: Login, cadastrados de aluno e submissão de trabalho.

No uso dos testes manuais, utilizou-se o auxílio do testlink para a organização e especificação das métricas coletadas durante a execução dos testes. A imagem abaixo descreve o progresso dos testes Login e cadastros de projeto.

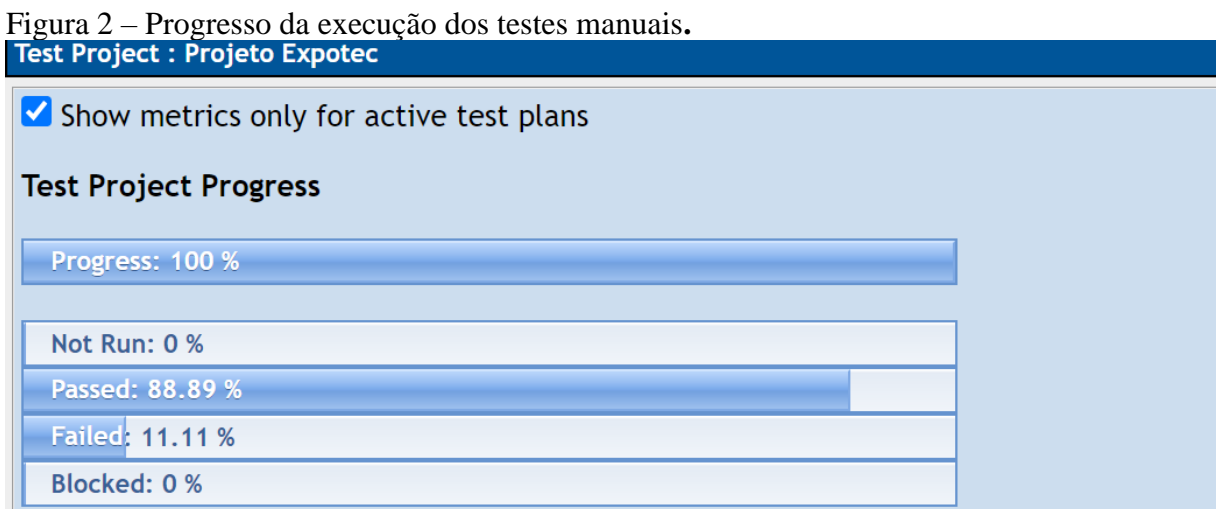

Fonte: Elaborado pelo autor (2021)

De acordo com essas medidas coletadas, apenas a suíte de teste de cadastro de projeto apresentou uma falha no processo de testagem de forma manual, a figura 2 mostra o percentual desse processo.

No entanto, o automatizado recorreu ao uso dos frameworks que dispuseram de inúmeros parâmetros que auxiliaram na criação e guia para a testagem do sistema. Como por exemplo: a quantidade de teste, o status de cada teste, o tempo de execução e a cobertura atingida.

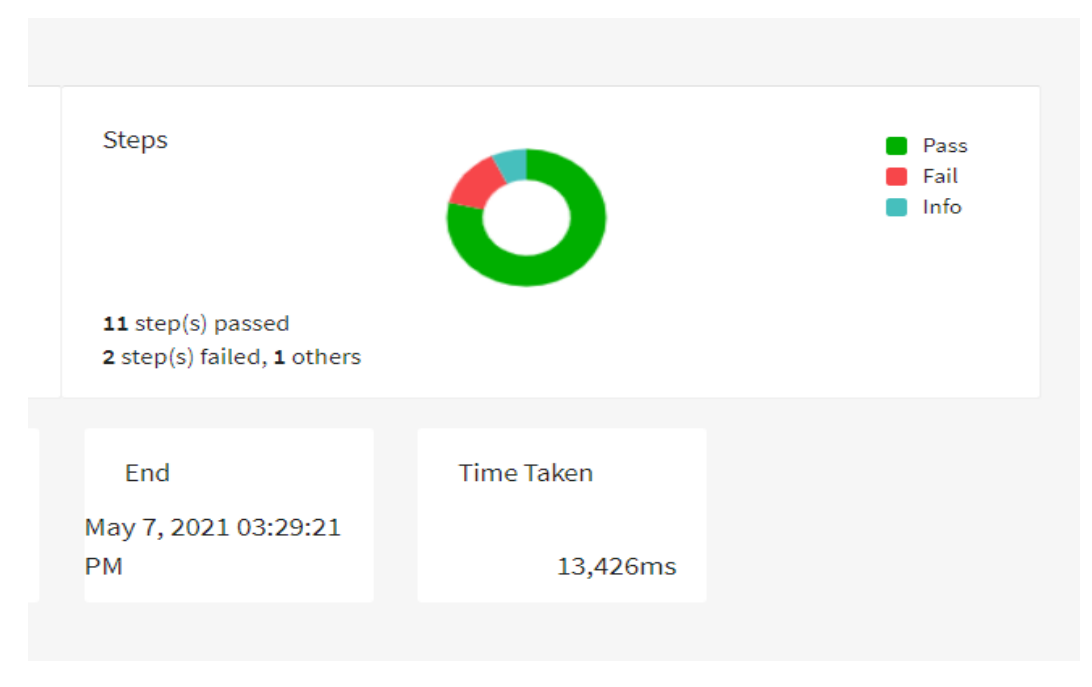

Figura 3 - Resultado do teste de cadastro de projeto gerado pela ExtentReporter.

```
Fonte: Elaborado pelo autor (2021)
```
O uso do teste automatizado conseguiu explorar melhor o sistema e revelou uma falha a mais que os manuais no caso de teste de cadastro de projeto.

Com auxílio do eclipse foi possível visualizar e medir a quantidade de testes por projeto/pacote/classe, como buscado na métrica m1 descrita na tabela 1, ajudando assim a cumprir a cobertura dos testes em andamento.

Figura 4 – Percentual de cobertura do teste login.

| Element                         |  |          | Coverage   Covered Instructio   Missed Instructions | <b>Total Instructions</b> |  |
|---------------------------------|--|----------|-----------------------------------------------------|---------------------------|--|
| $\vee$ $\rightarrow$ Projeto    |  | 95.2%    | 120                                                 | 126                       |  |
| $\vee$ <b>B</b> src/test/java   |  | 95.2%    | 120                                                 | 126                       |  |
| $\vee$ <b>H</b> com.tdd.Projeto |  | 95.2%    | 120                                                 | 126                       |  |
| D ExtendReport.java             |  | 93.2%    | 41                                                  | 44                        |  |
| Runner.java                     |  | $0.0 \%$ | 0                                                   |                           |  |
| D LoginSteps.java               |  | 100.0%   | 79                                                  | 79                        |  |
|                                 |  |          |                                                     |                           |  |

Fonte: Elaborado pelo autor (2021)

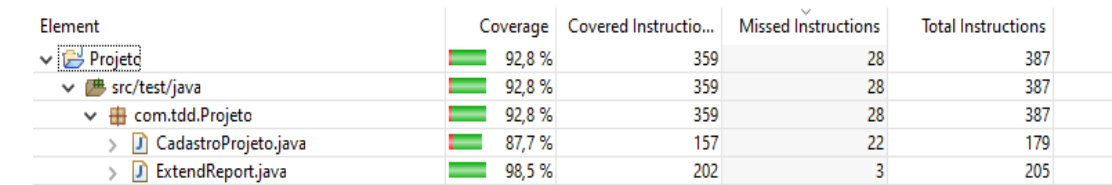

#### Figura 5 – Percentual de cobertura do teste submissão de projeto.

Fonte: Elaborado pelo autor (2021)

Como visto nas figuras, podemos concluir que o uso dos testes automatizados porta uma maior taxa de cobertura dos testes praticados em comparação com os manuais. Visto que sua cobertura em relação ao código está quase completa, atribuindo assim uma maior segurança ao site da Expotec.

Nessa perspectiva, uma maior taxa de cobertura de teste sobre determinado sistema, traz consigo uma maior qualidade referente ao projeto, conforme apontado por Nascimento (2019). De acordo com Sommerville (2015), o uso de testes automatizados para a criação e manutenção de testes de software aumenta consideravelmente a cobertura de teste em relação aos testes manuais.

Segundo Cervantes (2009), o uso de testes automatizados traz consigo benefícios aparentes tanto em relação ao tempo, quanto à cobertura dos testes. Ele afirma que o tempo economizado na execução de testes automatizados pode ser utilizado para a criação de novos testes manuais ou exploratórios, aumentando assim por consequência a cobertura de testes do projeto.

Outros benefícios encontrados a partir do uso de testes automatizados, são otimização de recursos, maior confiança no produto, maior execução de testes e etc. Esse penúltimo ponto se torna importante em relação aos testes de regressão. Dessa forma, os testes de regressão se tornam caros e cansativos de forma manual (COSTA, 2015). Em contraste à forma manual, a forma automatizada reduz os custos e é mais efetiva na execução, tornandose mais rápida (WAGNER; ARTHUR; PAULYNE, 2018).

#### **QP2 Qual abordagem de teste revelou mais falha no sistema?**

No processo de criação e desenvolvimento de sistemas, inúmeros defeitos e falhas são inseridos no projeto, como já dito na introdução deste trabalho, esses defeitos podem causar prejuízos e insatisfação dos clientes para com o sistema. Dessa forma, testadores buscam formas e abordagens que os auxiliem na descoberta desses erros.

Desse modo, os testes manuais e automatizados foram desenvolvidos e executados de forma paralelas, informações e dados foram coletados e contrapostas para que se revelasse qual das abordagens coletou mais falhas do sistema.

A imagem abaixo mostra a porcentagem de falhas encontradas por cada uma das abordagens ao executar todas as baterias e seus respectivos casos de teste.

Figura 6 – Quantidade de falhas reveladas pela abordagem manual e automatizada.

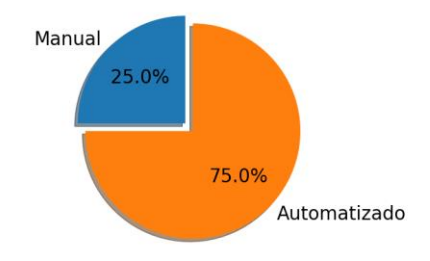

Quantidade de falhas revelada por cada abordagem

Fonte: Elaborado pelo autor (2021)

É possível perceber que a quantidade de falhas encontradas pelo uso dos automatizados chega a três vezes mais que o uso do manual. Tornando-se assim uma melhor opção de teste, para avaliar e encontrar erros ou defeitos de um software.

Assim, o uso de uma abordagem manual está mais propício ao erro, já que ocorre por meio do esforço humano para realização de testes, esse processo traz um aspecto crítico, afirma Bernardos (2011), o que chamou de "bola de neve". Pois dificilmente uma bateria de teste seria executada novamente para a correção de um defeito, visto que isso consumiria tempo, dinheiro e esforço. Fazendo assim, algumas falhas inseridas no programa não serem encontradas.

Por outro lado, como discutido por Sommerville (2015), os automatizados, na comparação com os manuais, alcançam o objetivo de uma maior detecção, já que eles auxiliam no processo de criação e execução dos testes em pouco tempo, sendo possível executar novamente os testes a partir de alterações feitas, usando assim os testes de regressão.

#### **QP3 Qual abordagem de teste revelou ser mais eficiente?**

Partindo das questões anteriores foi possível perceber vantagens dos testes automatizados em relação aos manuais, ficaram evidentes, já que a utilização dessa forma de testagem trouxe uma maior quantidade de benefícios ou eficiência. Ressaltando uma maior taxa de cobertura sobre o sistema, menor esforço, redução de custos e maior qualidade.

Algumas desvantagens dos automatizados também foram encontradas como falta de mão de obra qualificada para a criação e desenvolvimento de cenários de testes, baixo conhecimento técnico no uso de tecnologias e softwares de testes e um baixo uso de técnicas de testes.

Por outro lado, um benefício de extremo valor se revelou a economia de tempo, que impacta diretamente no uso de recursos do projeto. A figura abaixo mostra a relação do tempo gasto na execução das duas abordagens de teste.

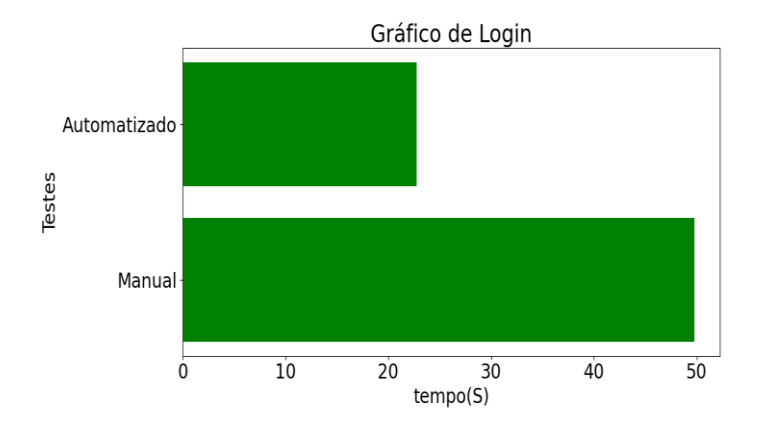

Figura 7 – Relação do tempo de execução do teste de login.

Fonte: Elaborado pelo autor (2021)

Como mostrado na figura 7, é possível perceber a diferença no intervalo de tempo entre os testes. O uso do teste manual utilizou em torno de 49s, já por outro lado o automatizado gastou apenas 22s. Confirmando assim o benefício revelado pela literatura.

Também foi possível através do uso da automatização a geração de gráficos que nos auxiliam uma maior especificação dos testes, como a quantidade de steps, status do teste e o tempo de realização. Como mostra a figura 3.

Em contrapartida, os manuais necessitam de um gerenciador de testes que os auxilie na organização dos testes exercitados, a ferramenta testlink, que "facilita" a coleta dos resultados de uma bateria de teste.

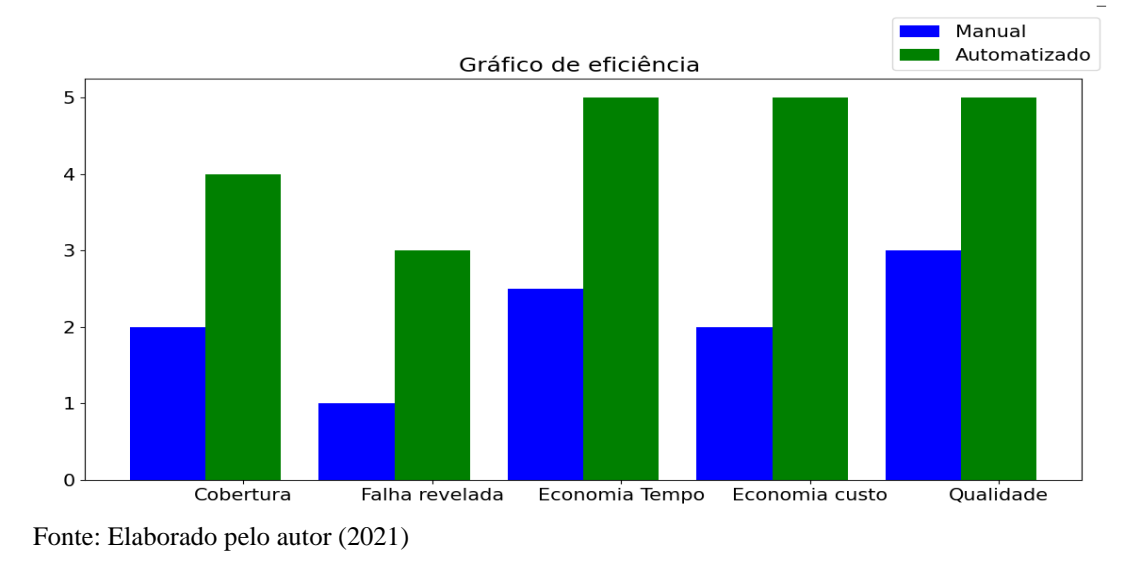

Figura 8 – Relação de eficiência entre os testes manuais e automatizados.

A figura do gráfico acima vem ressaltar os benefícios impostos pelo uso da forma automatizada de testes em relação com o manual. É possível observar que a utilização dessa forma emprega uma maior cobertura de testes, maior detecção de falhas, economia de tempo, custo e possibilitando uma maior qualidade do sistema.

<span id="page-31-0"></span>Conforme visto no parágrafo anterior, é possível afirmar que os testes automatizados são mais eficientes que os manuais, respondendo assim à terceira questão de pesquisa.

### **5 CONSIDERAÇÕES FINAIS**

#### <span id="page-32-0"></span>5.1 CONCLUSÃO

A partir da problemática apresentada neste trabalho, que tem como princípio a identificação dos impactos da aplicação de testes automatizados, em relação à testes manuais, no desenvolvimento de sistemas web. Pesquisas em artigos e trabalhos científicos foram levantadas como auxílio e guia para a resolução do problema deste trabalho.

Por meio desta literatura refinada e o desenvolvimento dos testes manuais e automatizados em um sistema web, foi possível coletar e reunir dados sobre os impactos causados pelo uso da automatização de testes de software na web.

Após adquirir essas informações, os dados foram confrontados para que pudesse chegar ao objetivo geral desta pesquisa e seus respectivos objetivos específicos, como também respondendo às questões de pesquisas elaboradas no trabalho e atingir as métricas propostas.

Portanto, é concebível a utilização de testes automatizados e manuais em conjunto, visto que o uso do automatizado traz inúmeros impactos de forma eficiente como: maior taxa de cobertura, menor custo de tempo evidenciado o teste de regressão e maior qualidade do produto. Tornando assim um sistema com maior confiança para seus clientes.

### **REFERÊNCIA**

<span id="page-33-0"></span>AGRAWAL, Hiralal et al. Incremental regression testing. In: **1993 Conference on Software Maintenance**. IEEE, 1993. p. 348-357.

AKIN, Abdurrahman; SENTÜRK, Serafettin; GAROUSI, Vahid. Transitioning from manual to automated software regression testing: Experience from the banking domain. In: **2018 25th Asia-Pacific Software Engineering Conference (APSEC)**. IEEE, 2018. p. 591-597.

Alex Cervantes. 2009. Exploring the use of a test automation framework. In: Aerospace conference. IEEE, Big Sky, MT, USA, 1-9.

BERNARDO, Paulo Cheque. **Padrões de testes automatizados**. 2011. Tese de Doutorado. Universidade de São Paulo, São Paulo, 2011.

COSTA, Samuel Alves. **Estudo de uma ferramenta para auxílio em testes de software**. 2018. Trabalho de Conclusão de Curso (Bacharelado em Engenharia de Computação) – Universidade Federal do Rio Grande do Norte, Natal, 2018.

**CUCUMBER**. Disponível em: https://cucumber.io/ . Acesso em: 18.fev.2021.

CAETANO, Cristiano. Melhores Práticas na Automação de Testes. **Revista Engenharia de Software Magazine, 5ª ed. p 42-47,** 2008.

COLLINS, Eliane Figueiredo; DE LUCENA, Vicente Ferreira. Software test automation practices in agile development environment: An industry experience report. In: **2012 7th International Workshop on Automation of Software Test (AST)**. IEEE, 2012. p. 57-63.

Oliveira, Rafael Moraes. **O paradigma da cobertura de teste como métrica de qualidade de software**.2012. Projeto de Pesquisa do Curso (Bacharelado em Ciências da Computação) - Fundação Educacional do Município de Assis, ASSIS, 2012.

EXPOTEC. HOME. Disponível em:<https://eventos.ifrn.edu.br/expotecnc/2021/home> . Acessado em:10.Abril. 2021.

FRANCALINO, Wagner; CALLADO, Arthur de Castro; JUCÁ, Paulyne Matthews. Defining and Implementing a Test Automation Strategy in an IT Company. In: **Proceedings of the Euro American Conference on Telematics and Information Systems**. 2018. p. 1-5.

KLAMMER, Claus; RAMLER, Rudolf. A journey from manual testing to automated test generation in an industry project. In: **2017 IEEE International Conference on Software Quality, Reliability and Security Companion (QRS-C)**. IEEE, 2017. p. 591-592.

MATEEN, Ahmed; ZHU, Qingsheng; AFSAR, Salman. Comparitive Analysis of Manual vs Automotive Testing for Software Quality. In: **Proceedings of the 7th International Conference on Software Engineering and New Technologies**. 2018. p. 1-7.

NASCIMENTO, Eduardo Henrique Rocha do. **Aplicando gamificação no ensino de teste de software**. 2019. Dissertação de Mestrado. Brasil.

Reis, Luana. **Testlink — uma ferramenta de gerenciamento de testes de software**. Medium, 2018 Disponível em [https://medium.com/@luanasreis/testlink-uma-ferramenta-de](https://medium.com/@luanasreis/testlink-uma-ferramenta-de-gerenciamento-de-testes-de-software-44001b816f64)[gerenciamento-de-testes-de-software-44001b816f64.](https://medium.com/@luanasreis/testlink-uma-ferramenta-de-gerenciamento-de-testes-de-software-44001b816f64) Acesso em: 20.out.2020.

RAMLER, Rudolf; WOLFMAIER, Klaus. Economic perspectives in test automation: balancing automated and manual testing with opportunity cost. In: **Proceedings of the 2006 international workshop on Automation of software test**. 2006. p. 85-91.

RAFI, Dudekula Mohammad et al. Benefits and limitations of automated software testing: Systematic literature review and practitioner survey. In: **2012 7th International Workshop on Automation of Software Test (AST)**. IEEE, 2012. p. 36-42.

ROGERS, G. Philip; MILES, Paul. Manual testing's newfound place in the automated testing world. In: **2015 IEEE AUTOTESTCON**. IEEE, 2015. p. 199-202.

SOMMERVILLE, I. Software Engineering. 10th. [S.l.]: Boston, MA, USA: AddisonWesley, 2015.

**SELENIUM**. Disponível em: https://www.selenium.dev/. Acesso em: 1.Mar.2021.

SULTANIA, Ashish Kumar. Developing software product and test automation software using Agile methodology. In: **Proceedings of the 2015 Third International Conference on Computer, Communication, Control and Information Technology (C3IT)**. IEEE, 2015. p. 1-4.

SNEHA, Karuturi; MALLE, Gowda M. Research on software testing techniques and software automation testing tools. In: **2017 International Conference on Energy, Communication, Data Analytics and Soft Computing (ICECDS)**. IEEE, 2017. p. 77-81.

PRESSMAN, R. S. Software engineering: a practitioner's approach. [S.l.]: Palgrave Macmillan, 2005.

THIRY, M.; ZOUCAS, A.; SILVA, A. C. da. Empirical study upon software testing learning with support from educational game. In: SEKE. [S.l.: s.n.], 2011. p. 481–484.

TRICENTIS. Software Fail Watch 5th Edition. 2018.

ZHENG, Dingyuan; ZHANG, Shuyue. **Test Automation for Automotive Embedded Systems**. 2017. Dissertação de Mestrado.

<span id="page-35-0"></span>**Apêndice A – Plano de Teste**

# **Plano de teste**

Plano de testes

Versão 1.0

### **1 Escopo**

Este plano de teste tem o objetivo de relacionar os requisitos com seus referidos casos de testes do sistema web do evento Expotec, que ocorreu de 12 a 14 de abril de 2021. Além de acompanhar, verificar e validar cada requisito especificado e o projeto como um todo.

Esse documento também descreve as ferramentas utilizadas para o uso dos testes e o ambiente em que ele foi exercitado.

### **2 Requisitos**

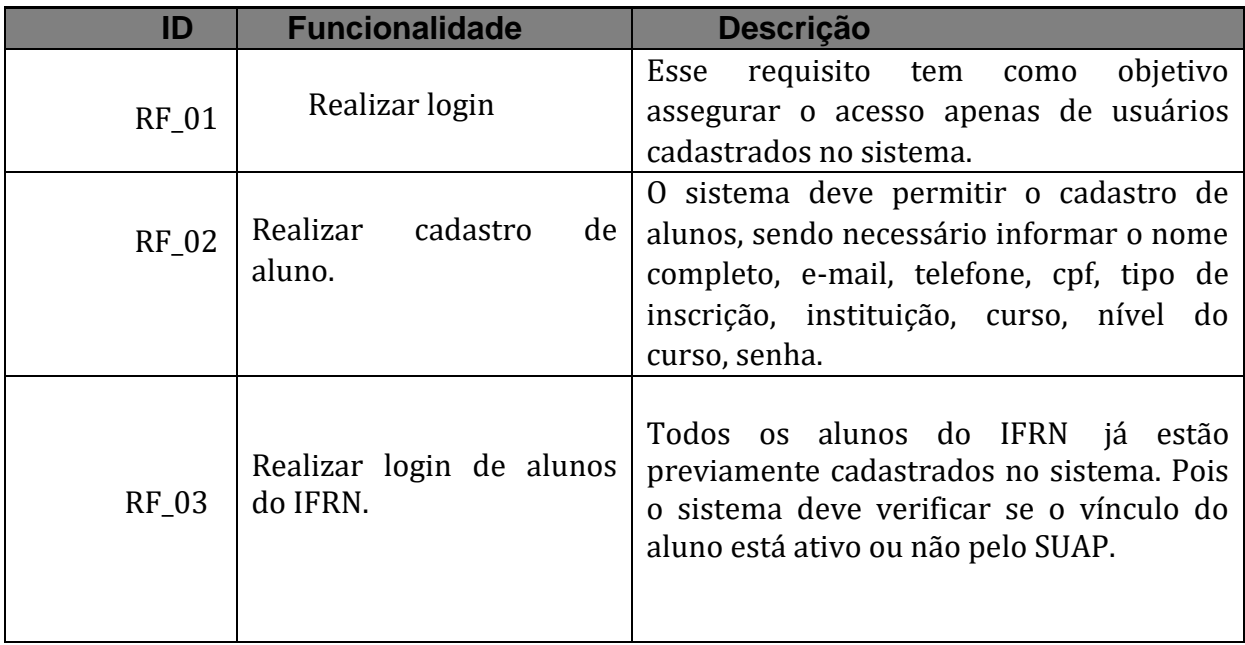

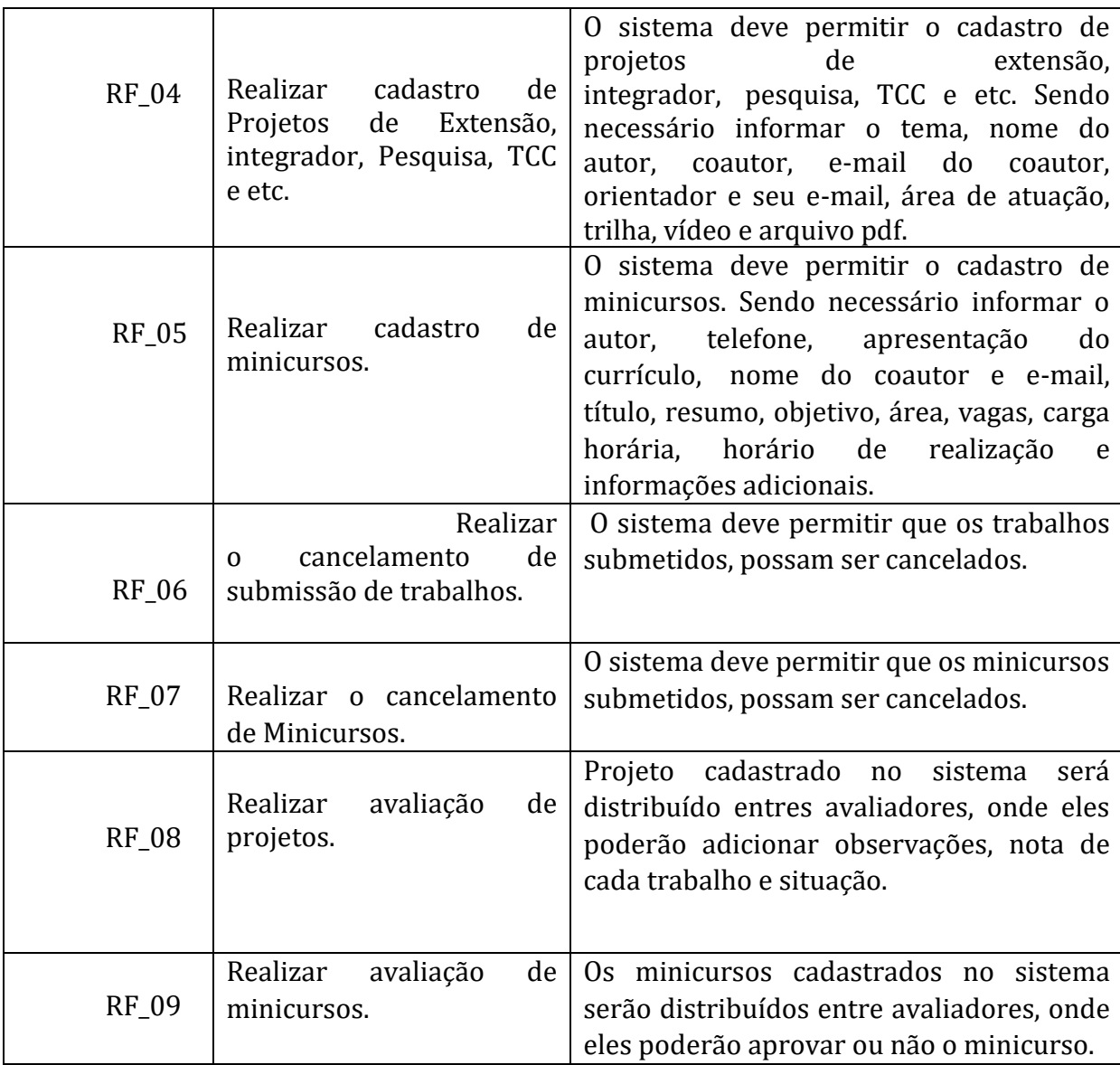

# **3 Casos de Teste**

### **Requisito: RF\_01 - Realizar Login**

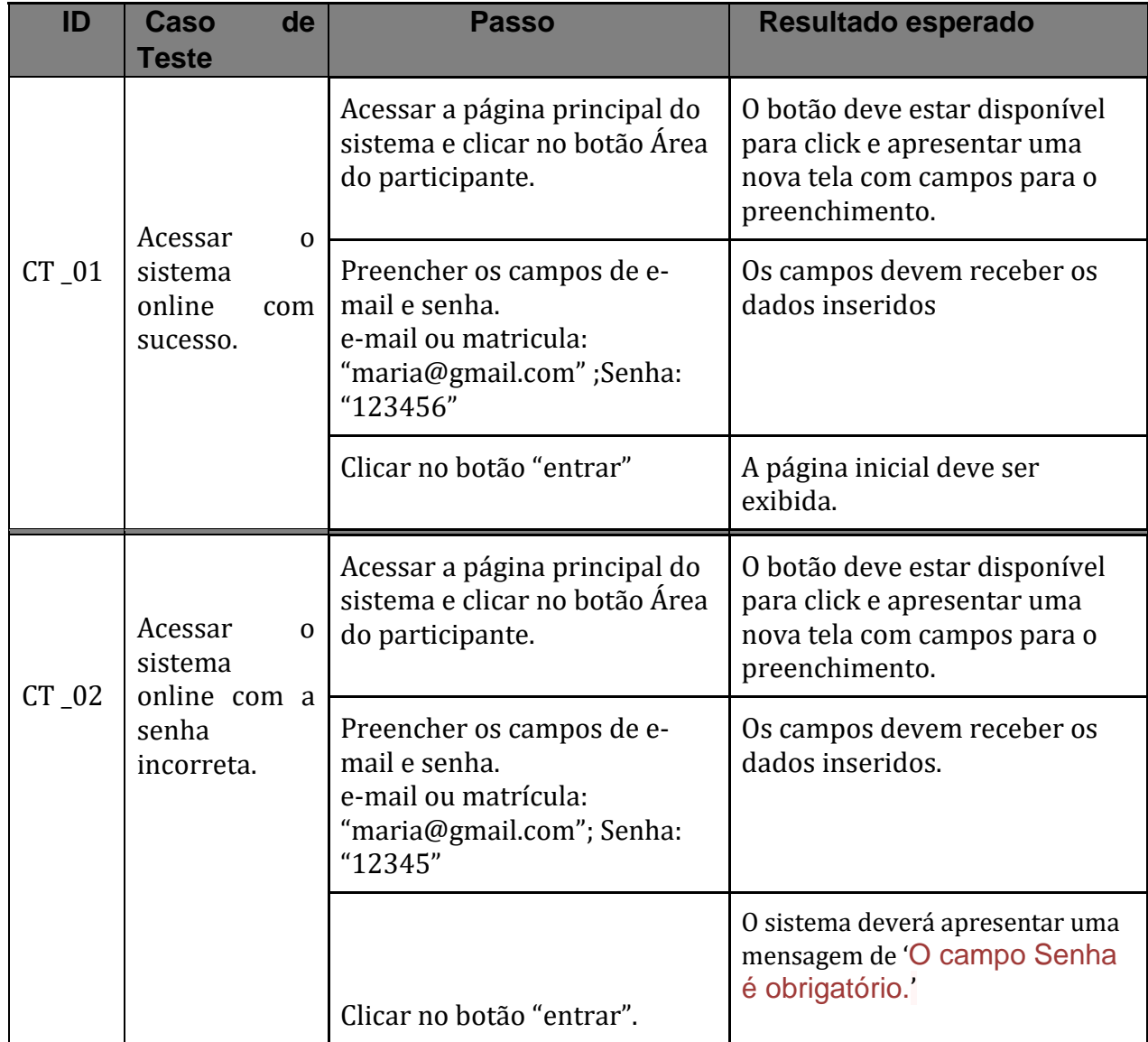

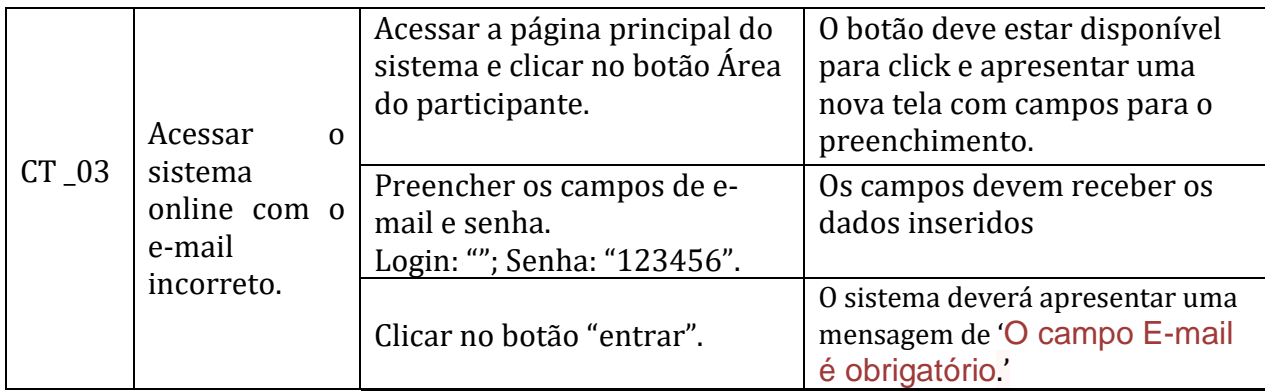

### **Requisito: RF\_ 02- Realizar Cadastro de Aluno**

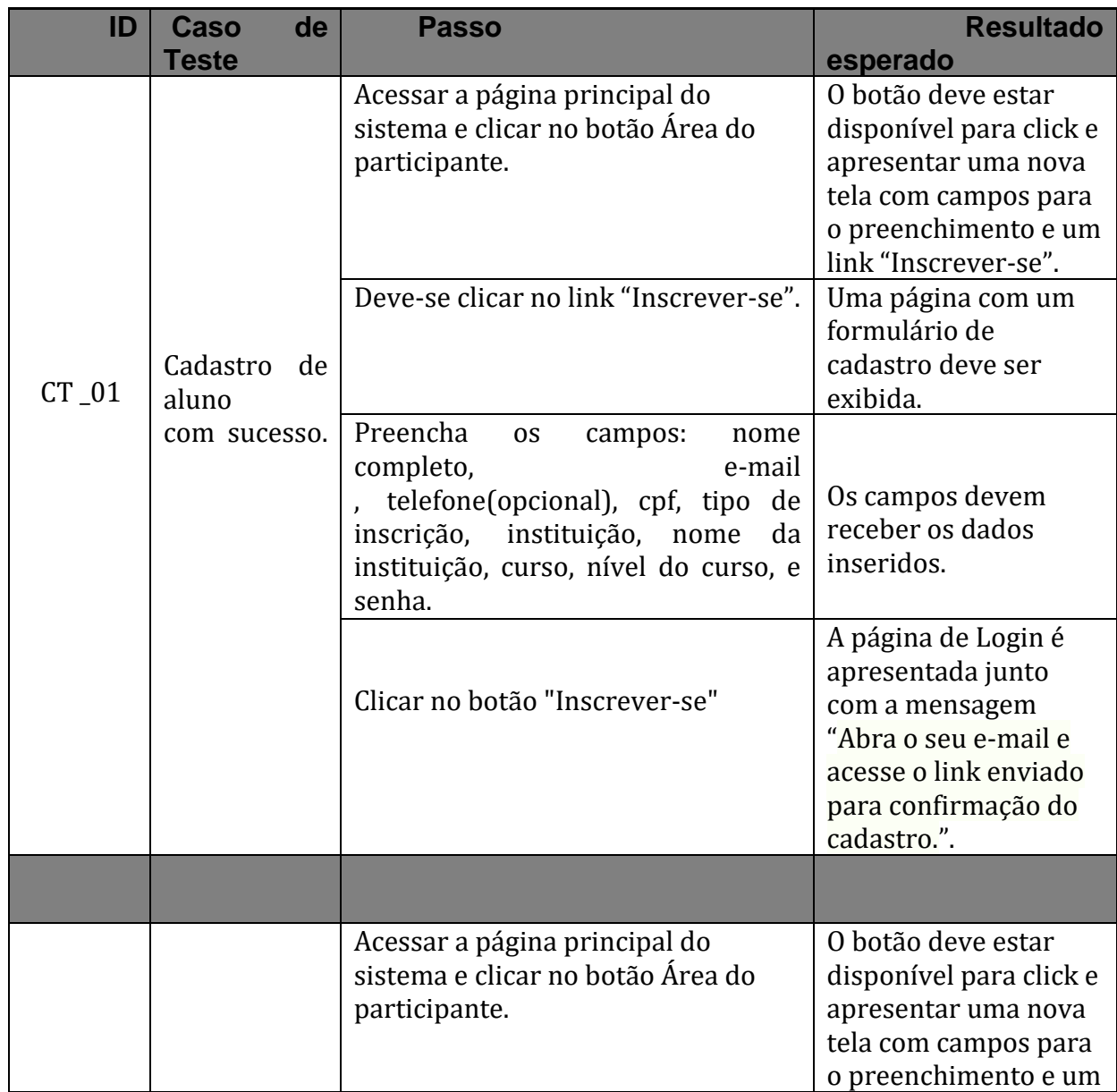

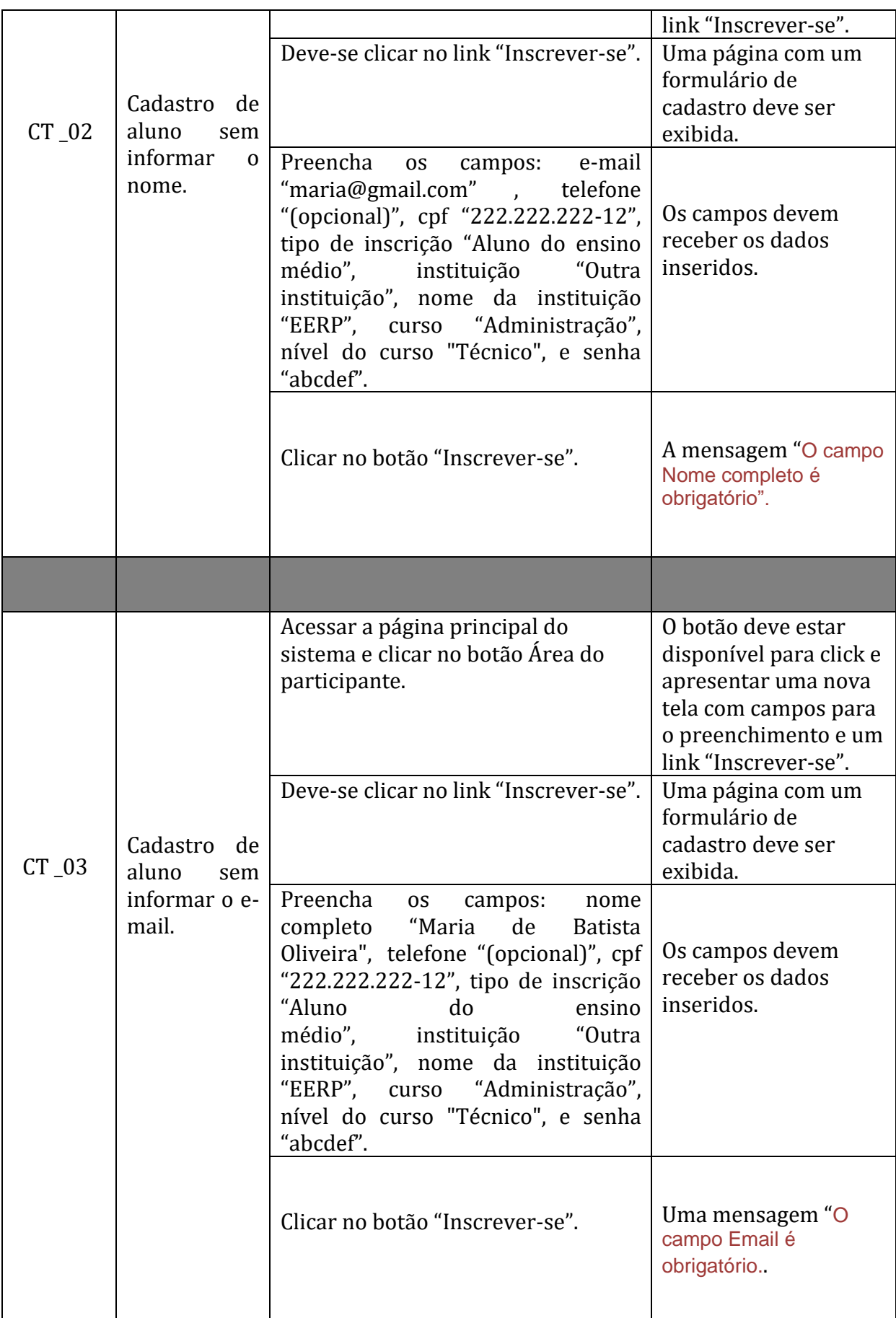

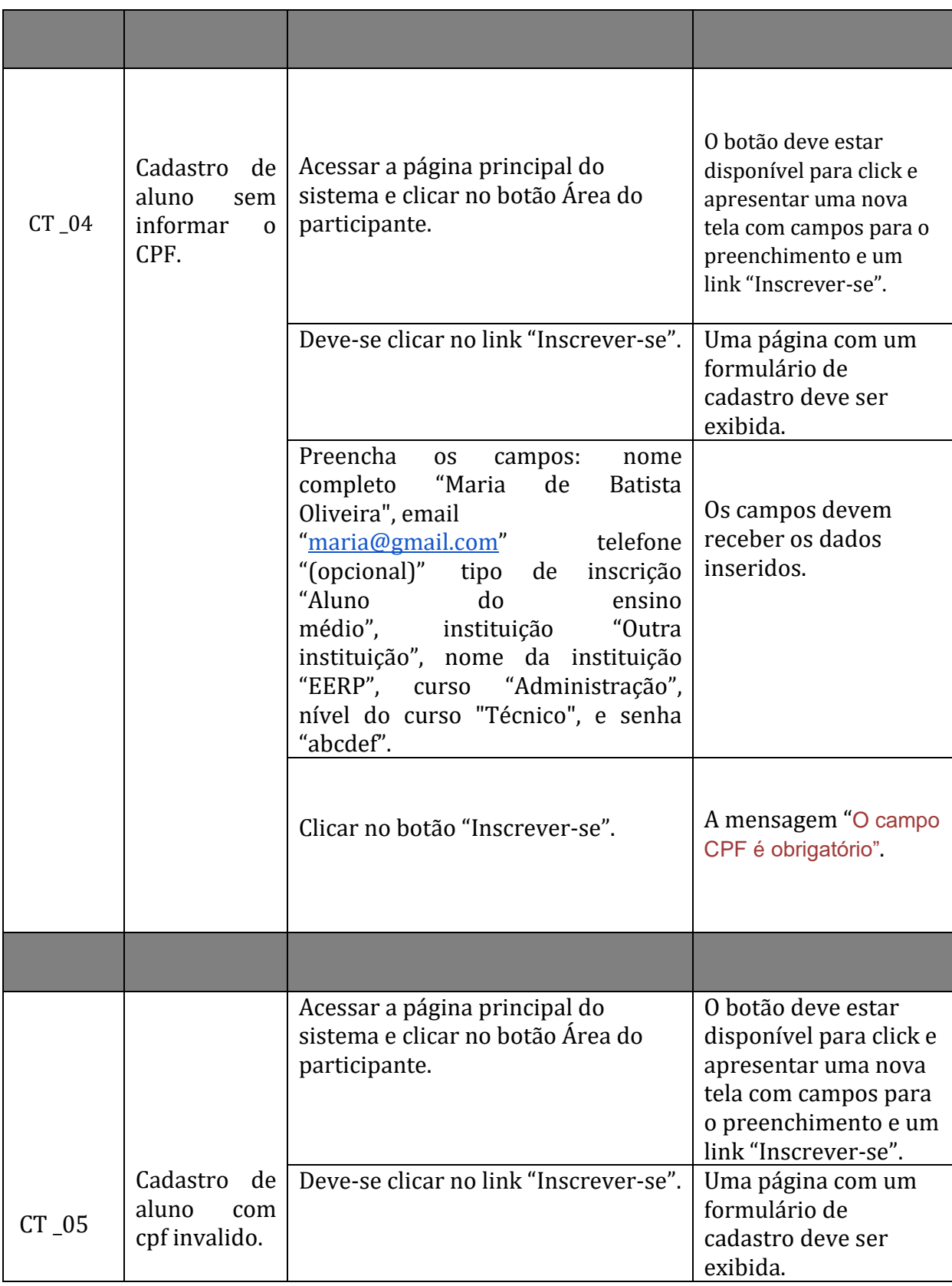

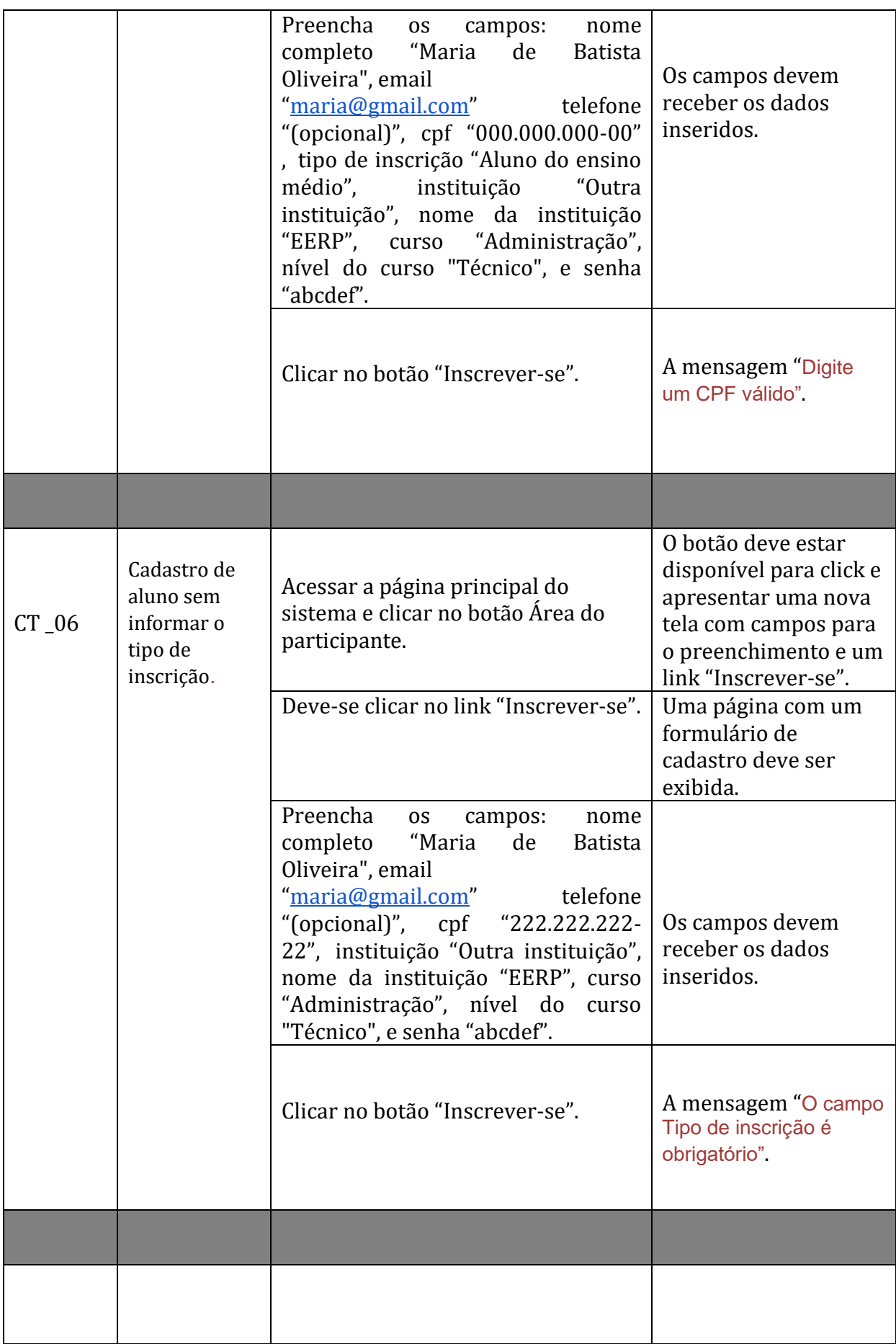

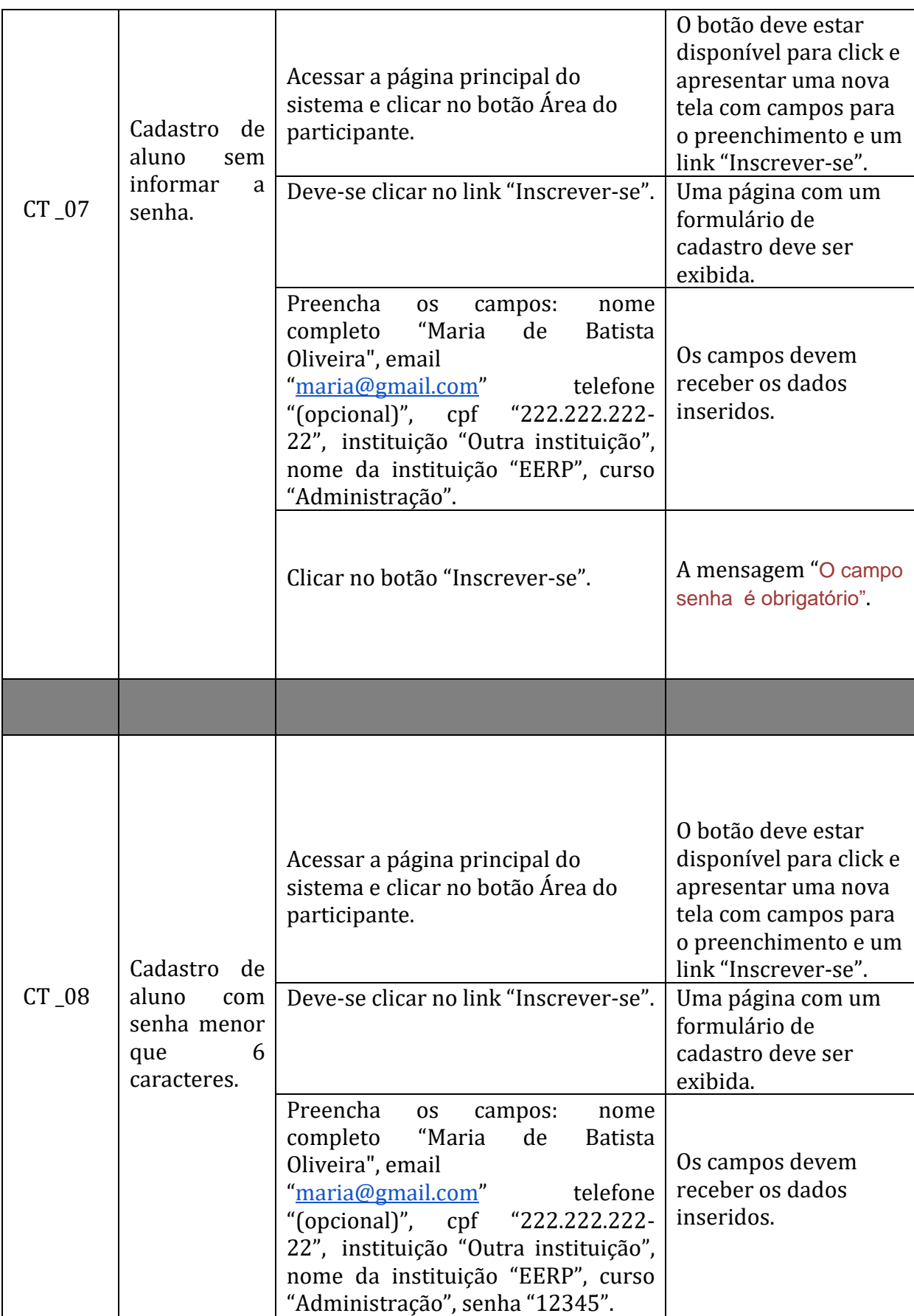

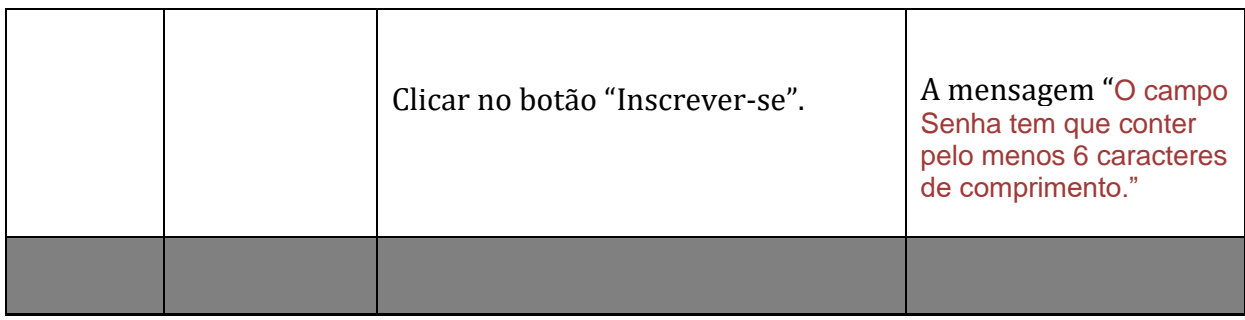

# **Requisito: RF\_03 Realizar Login de alunos do IFRN.**

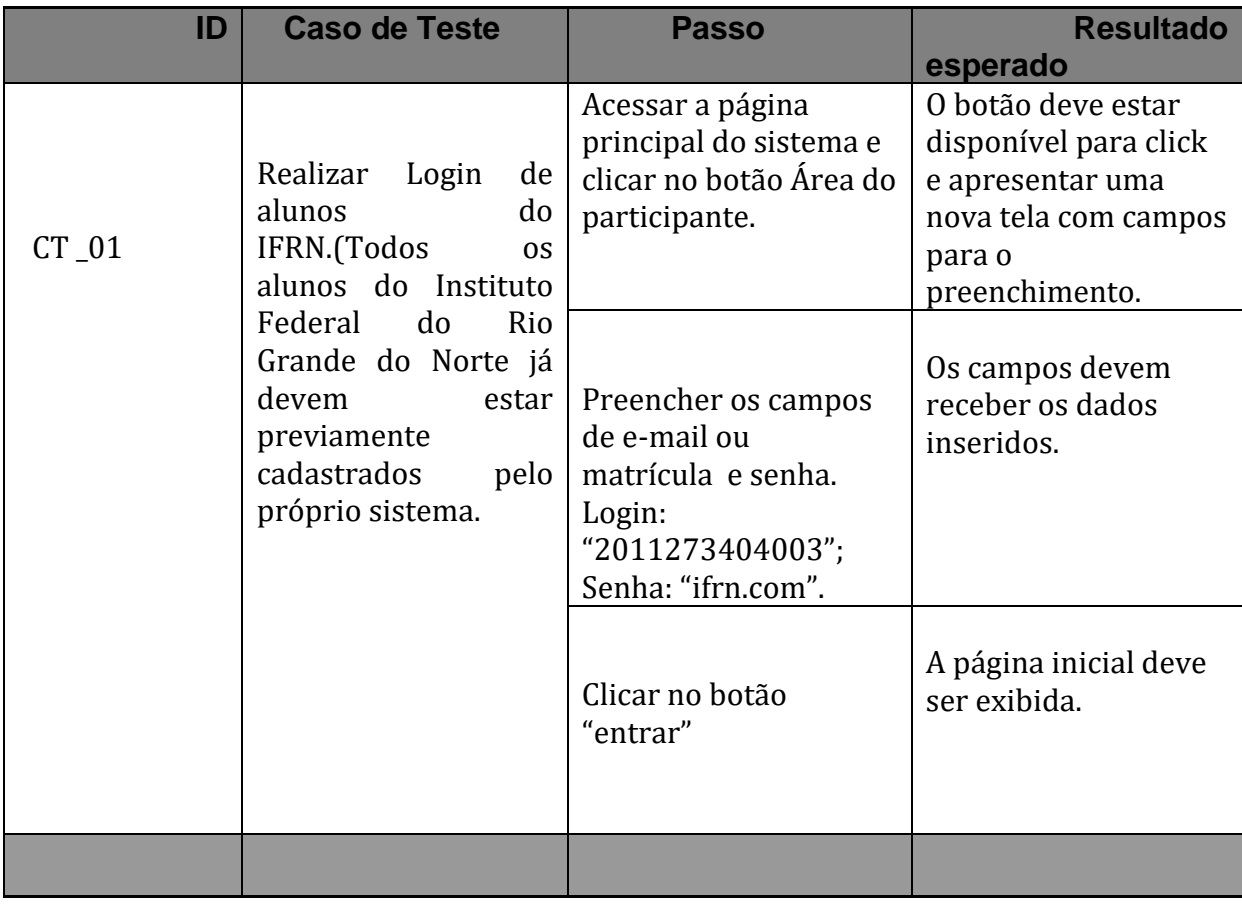

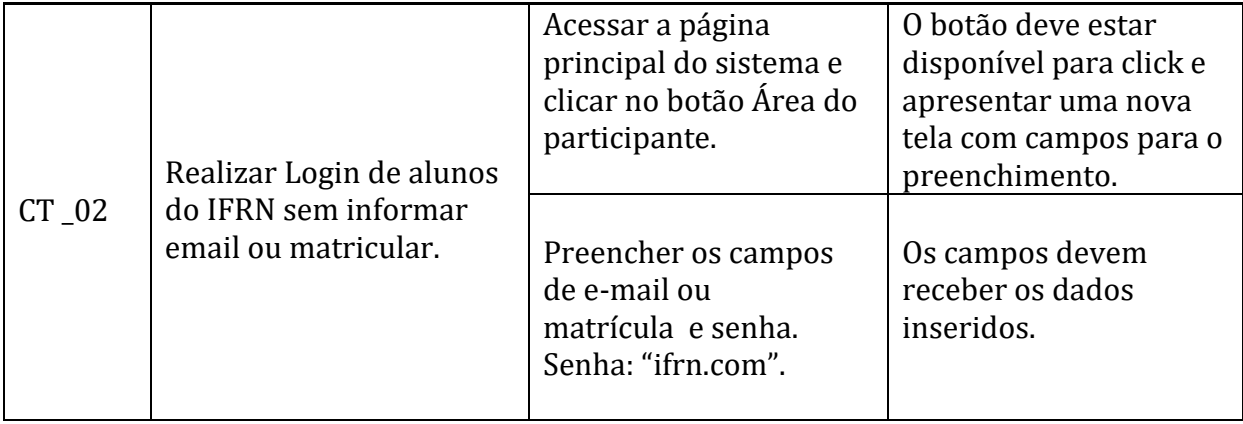

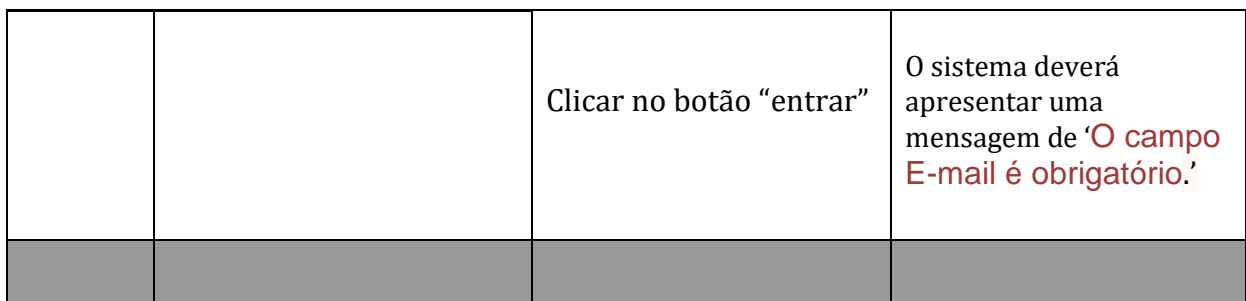

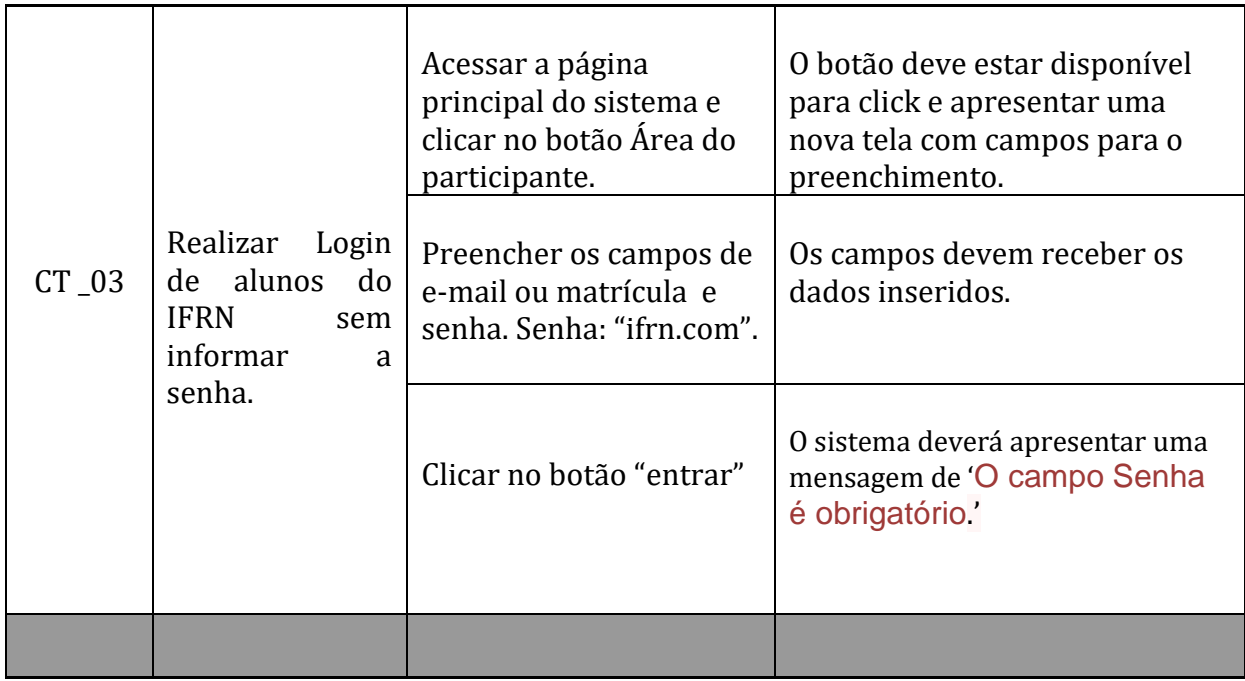

**Requisito: RF\_04 Realizar cadastro de Projetos de Extensão, Pesquisa, Extensão, Tcc e RPP.**

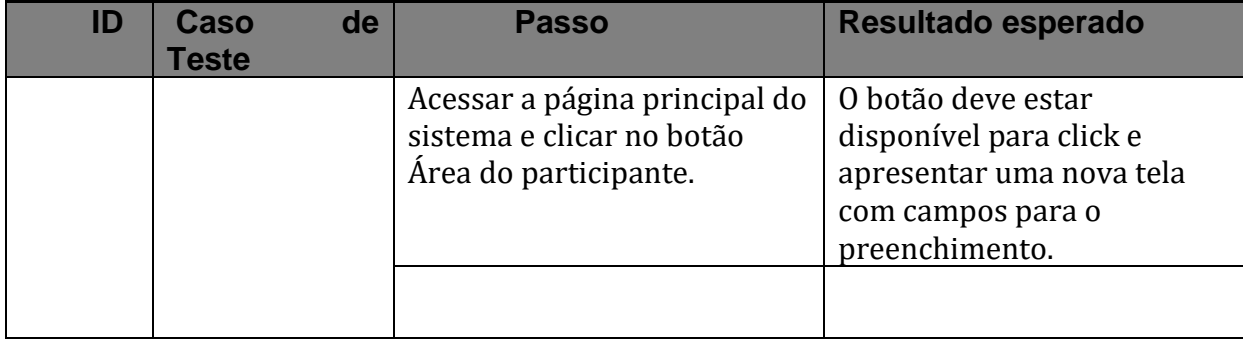

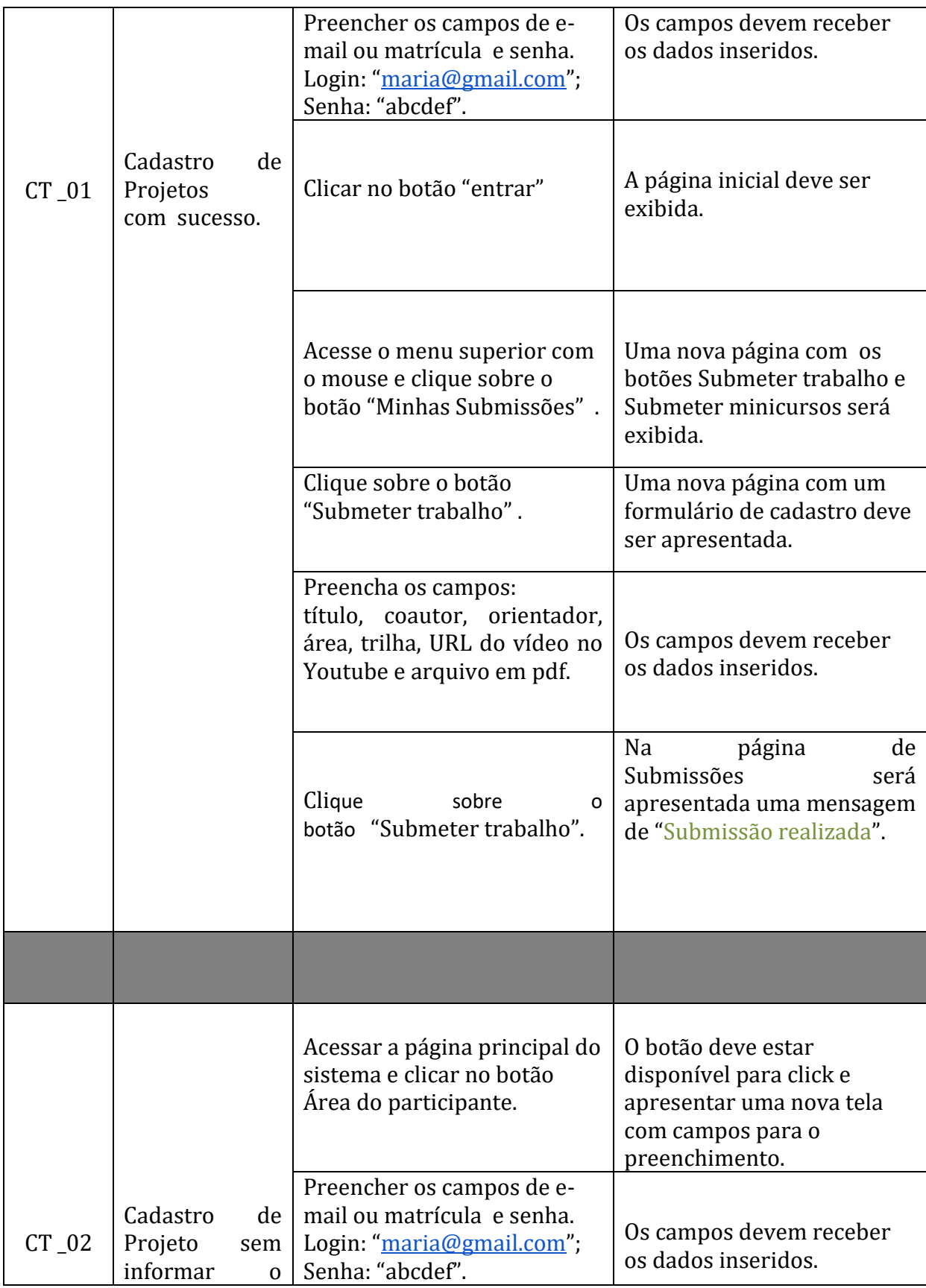

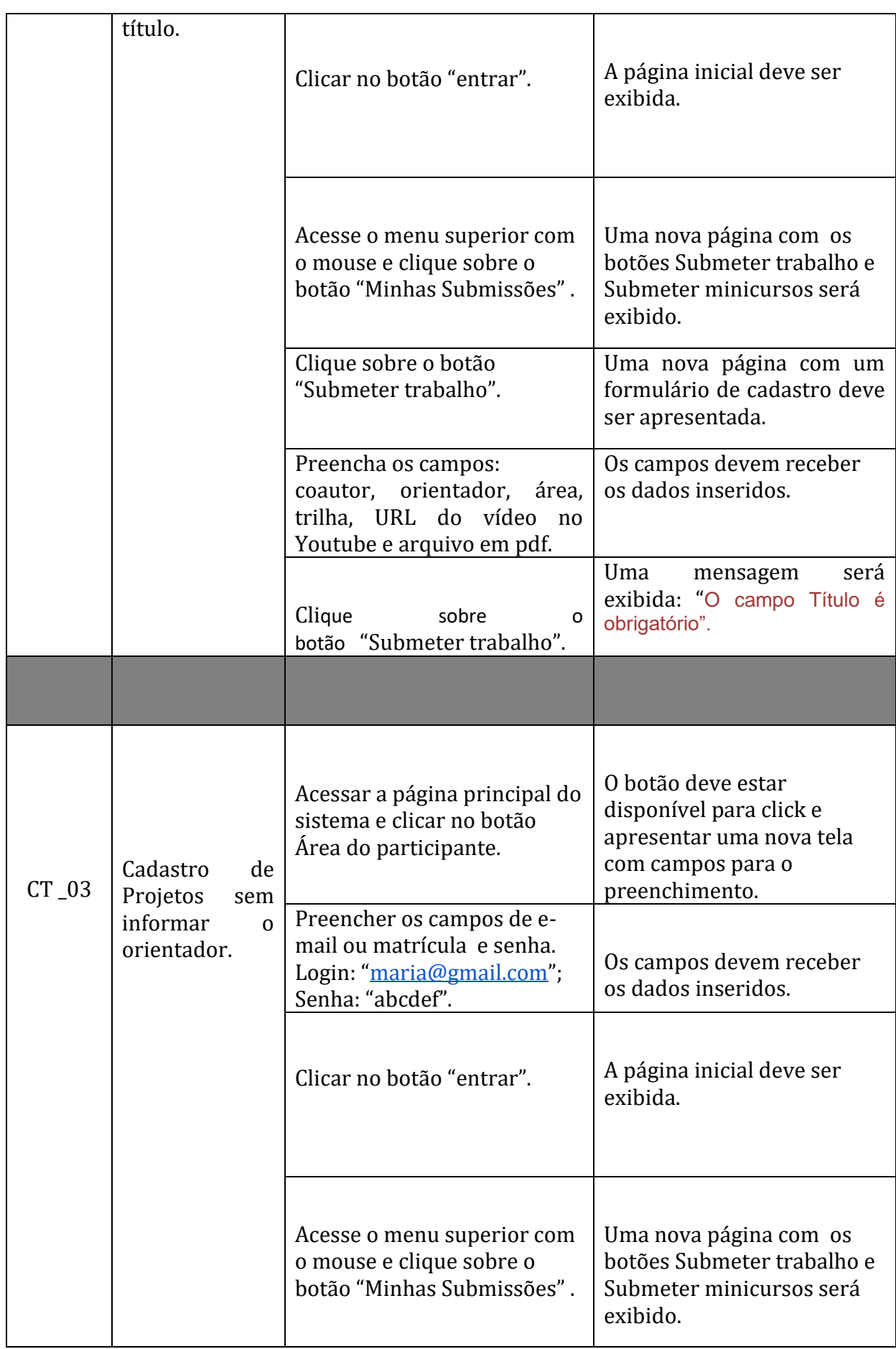

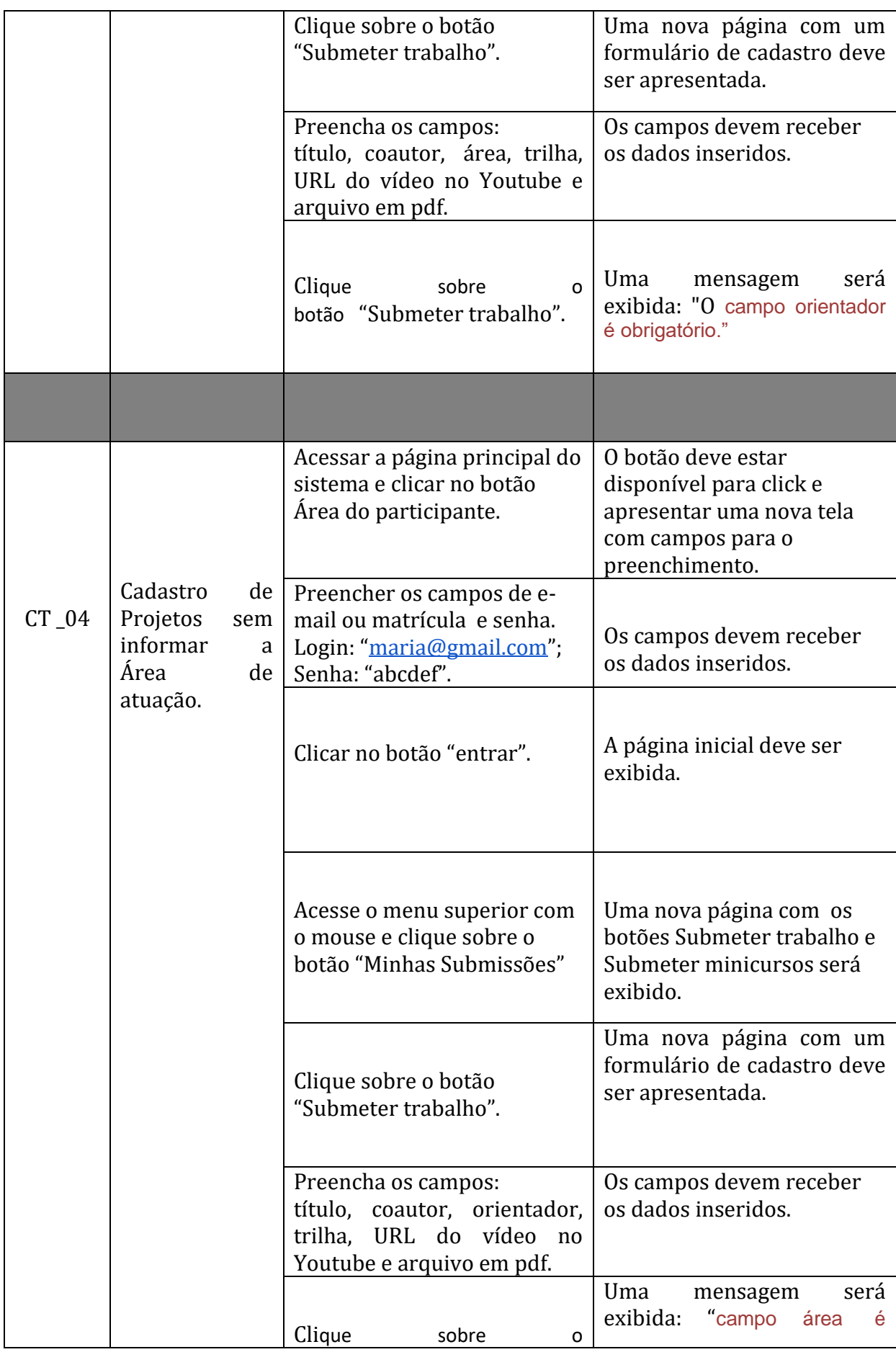

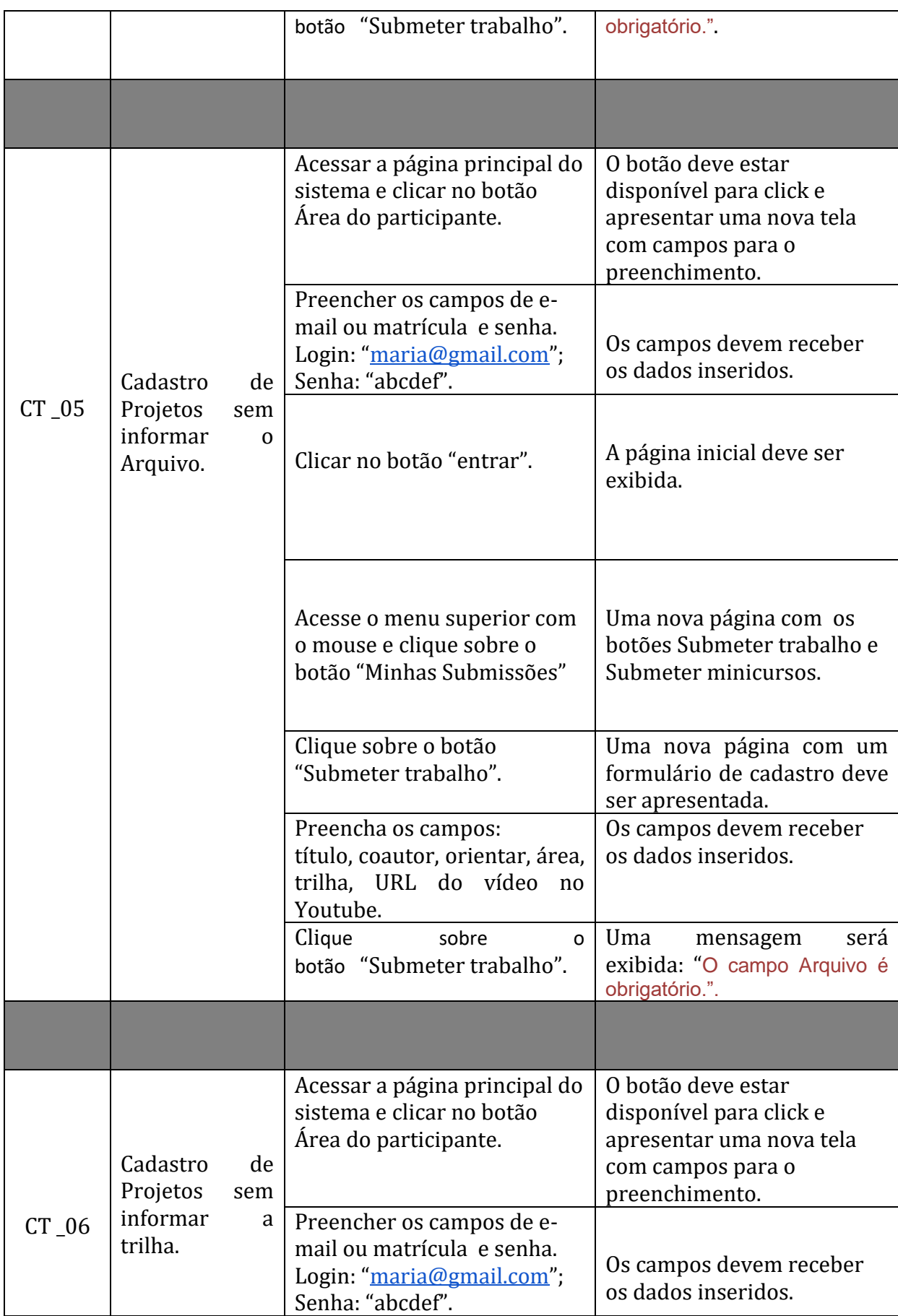

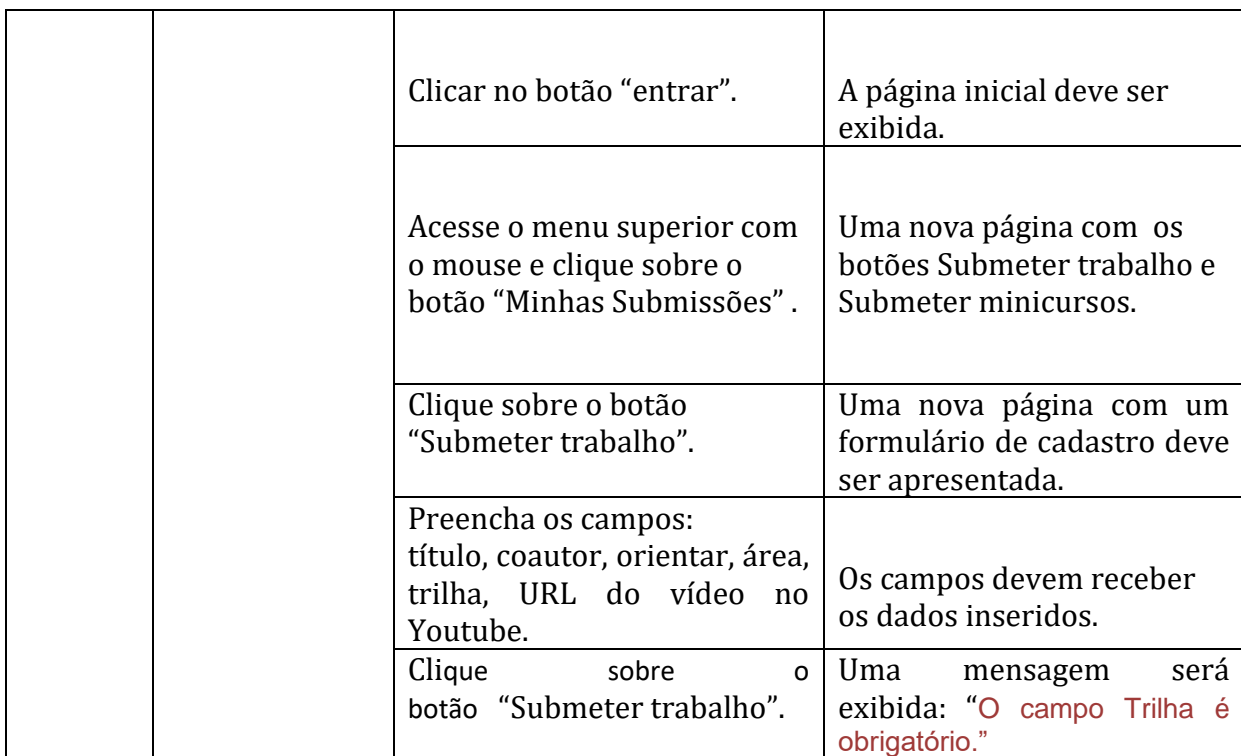

# **Requisito: RF\_05 Realizar cadastro de Minicursos**

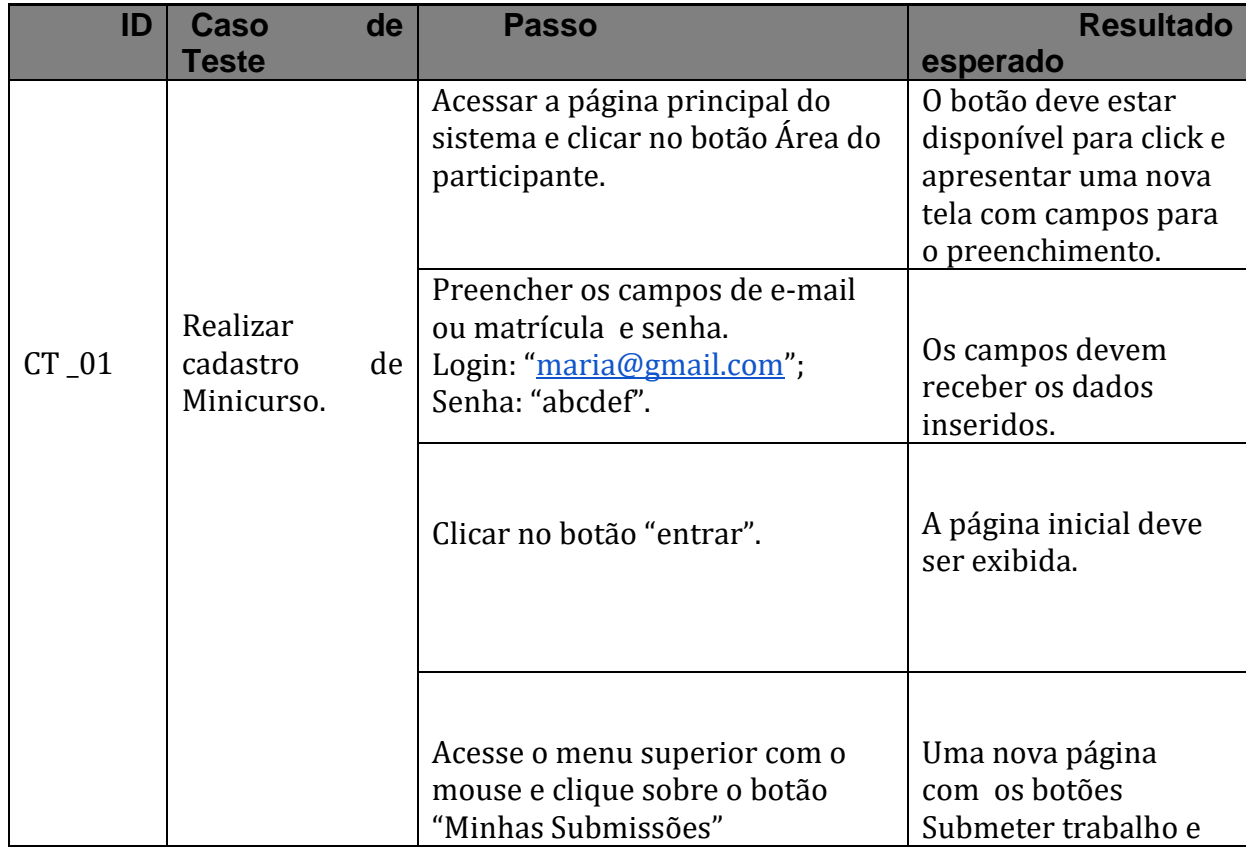

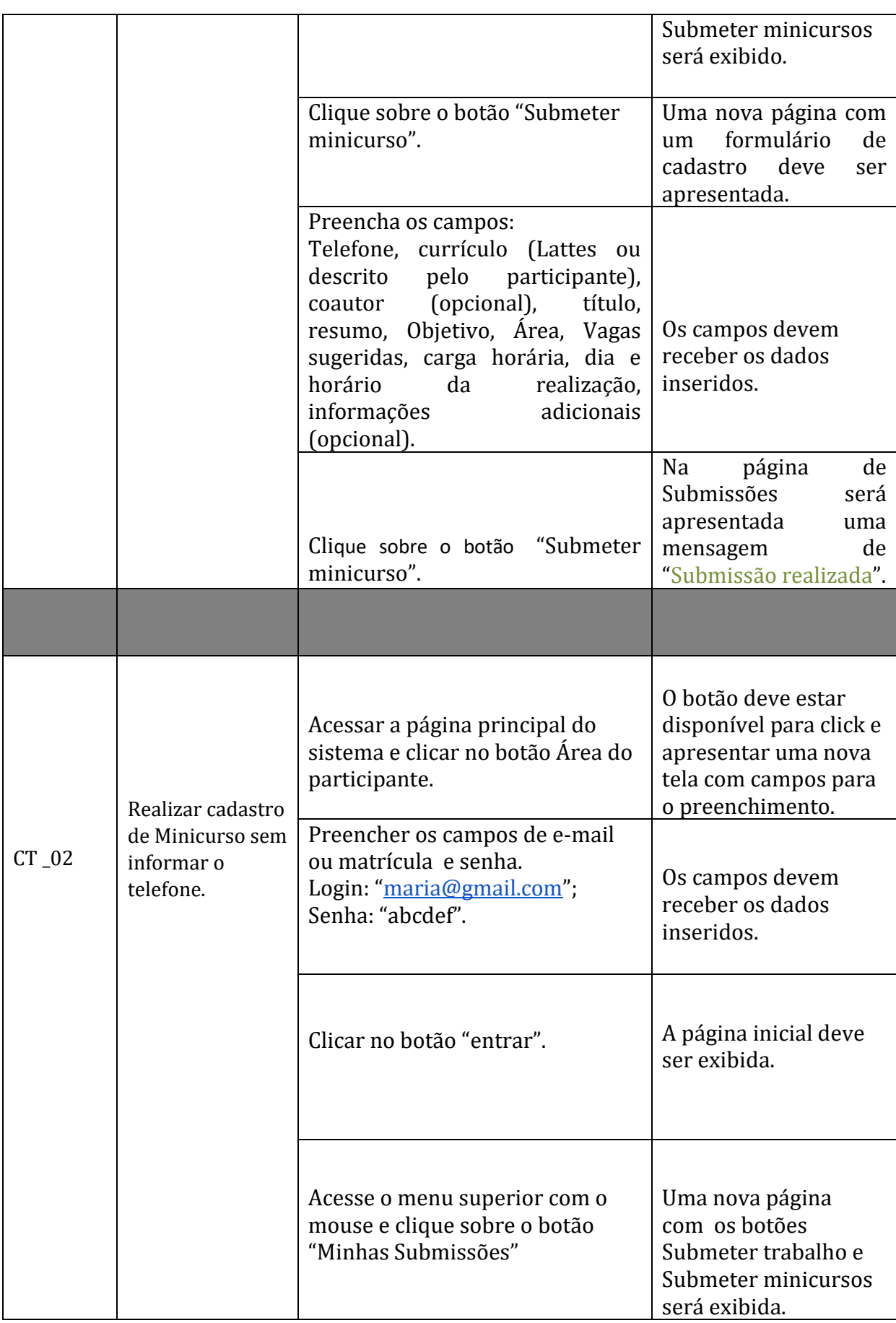

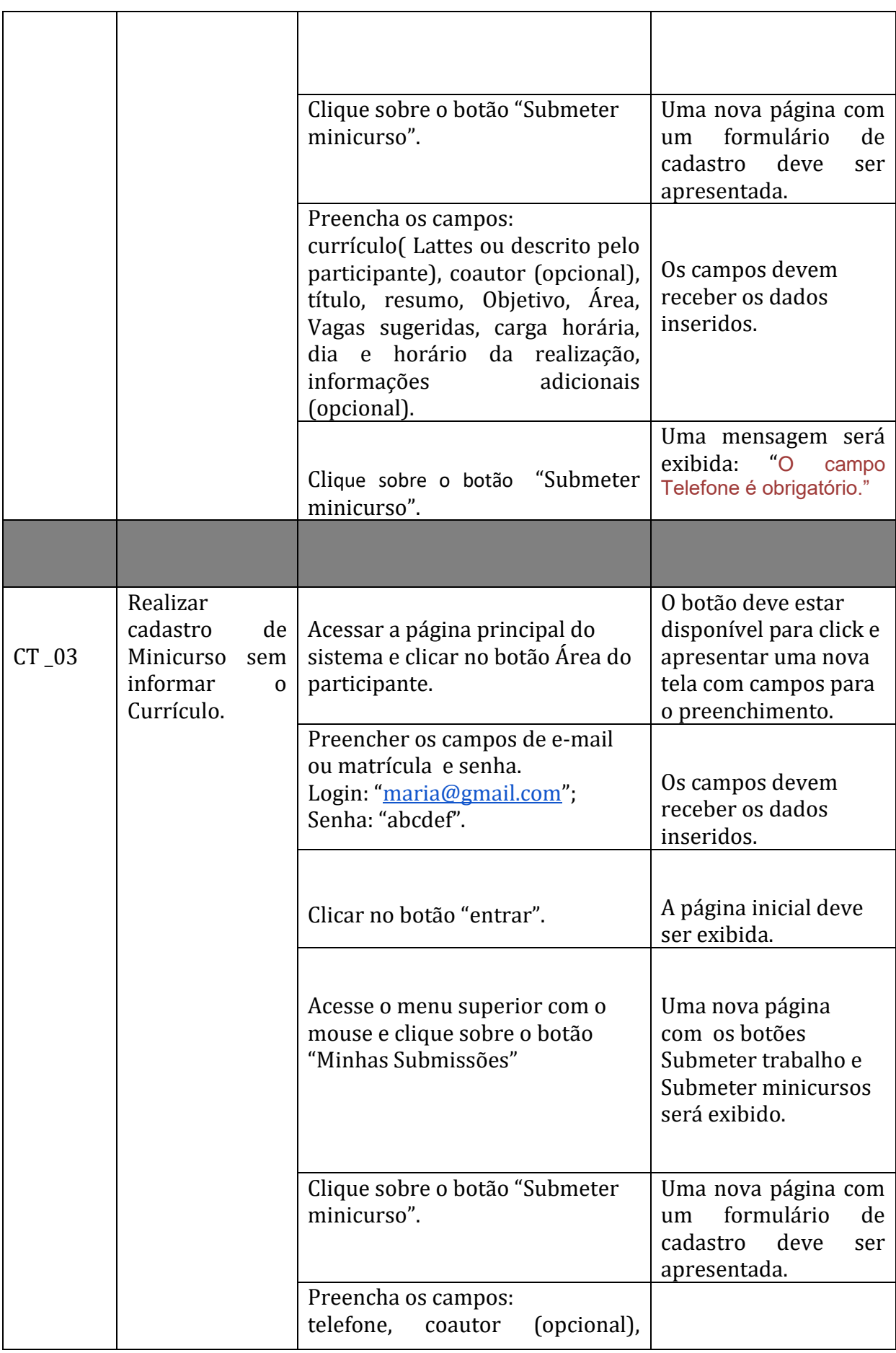

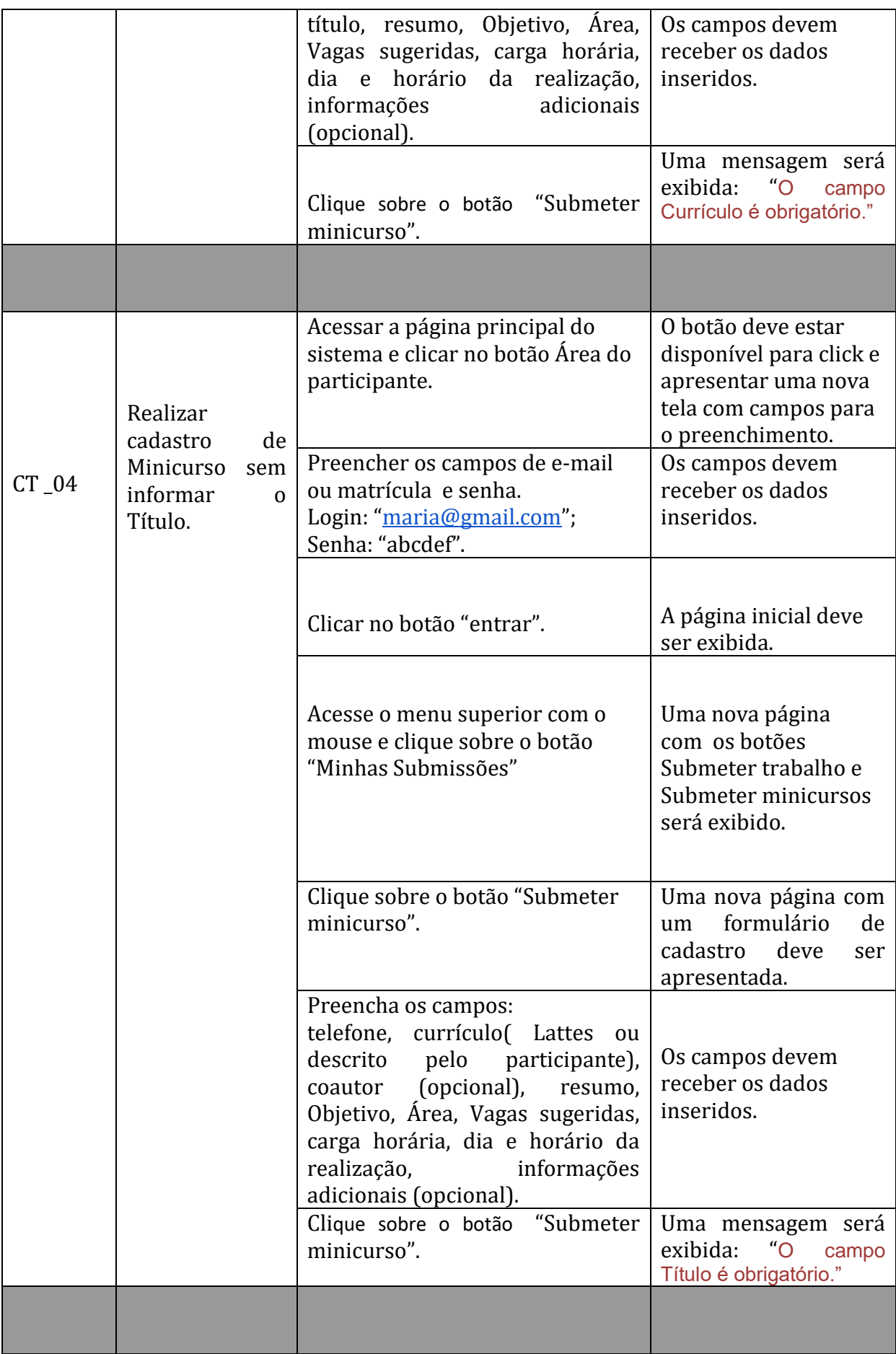

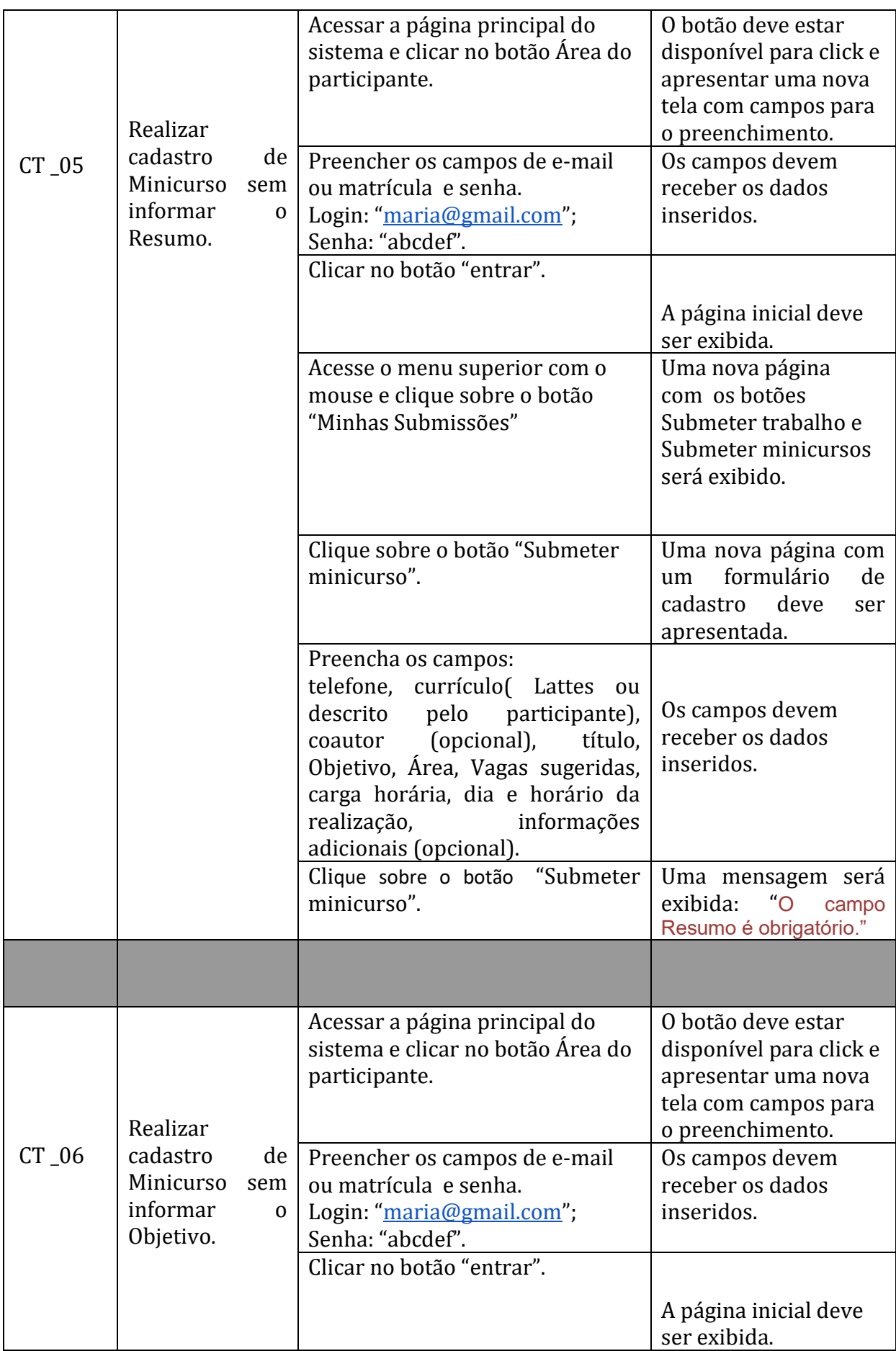

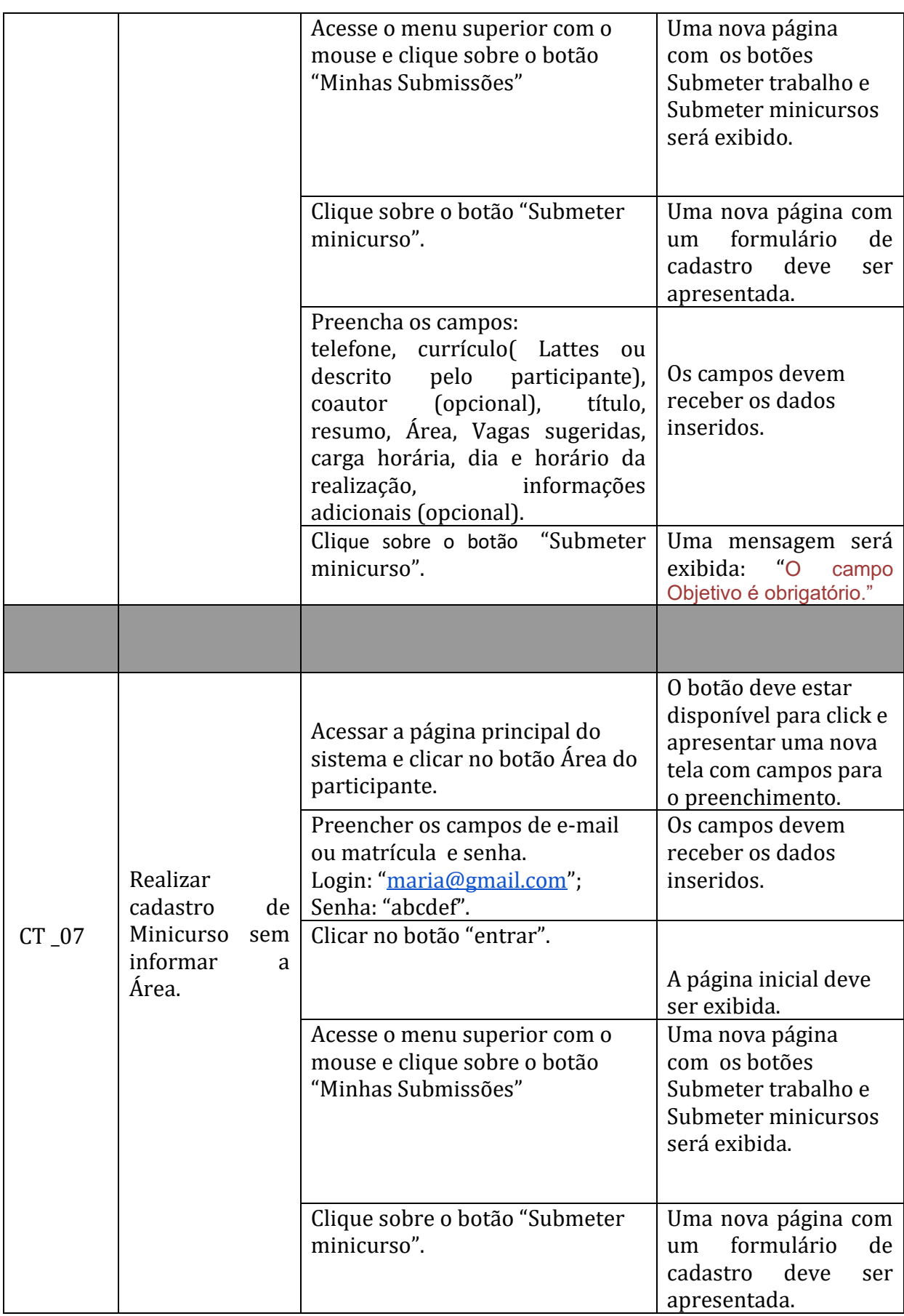

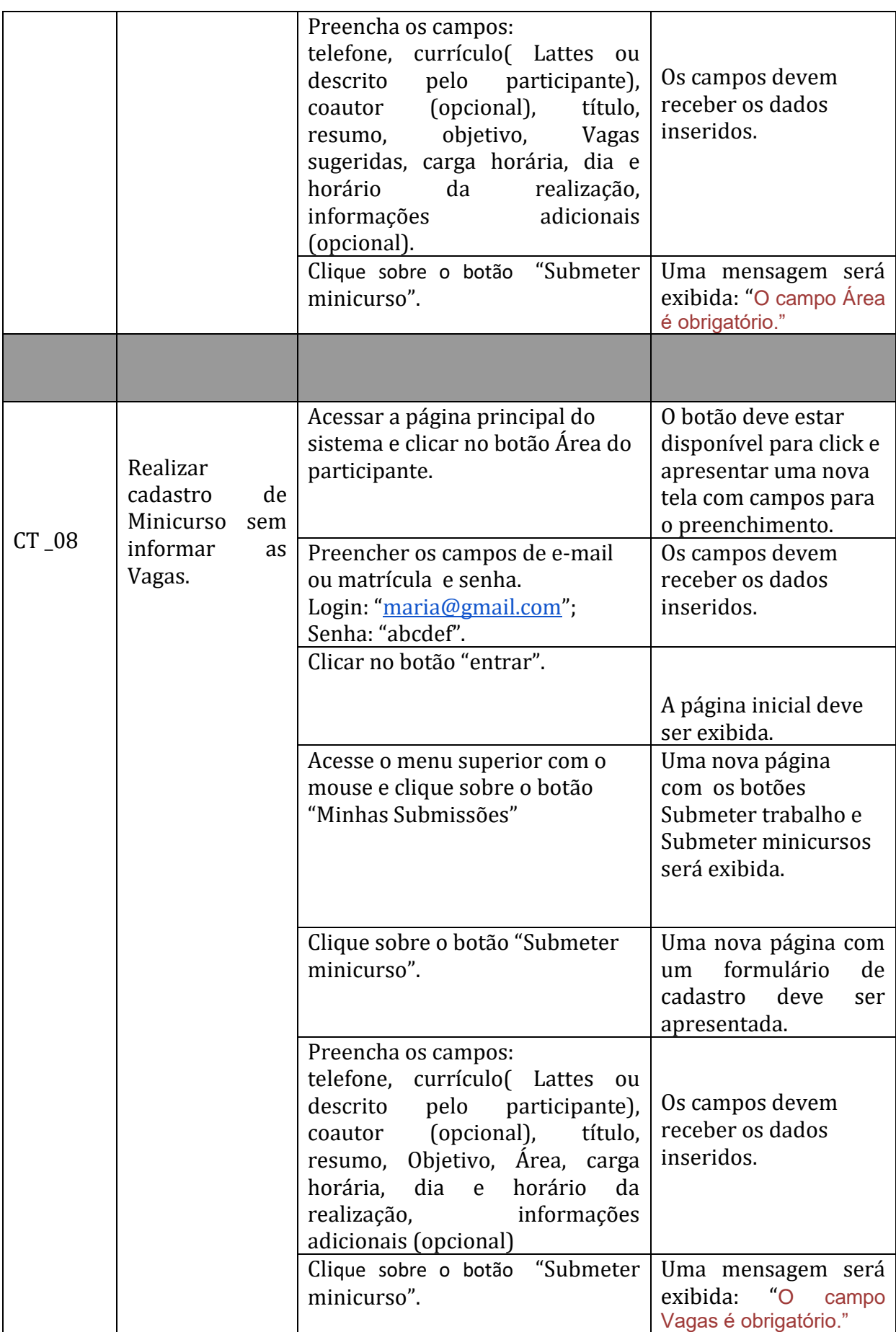

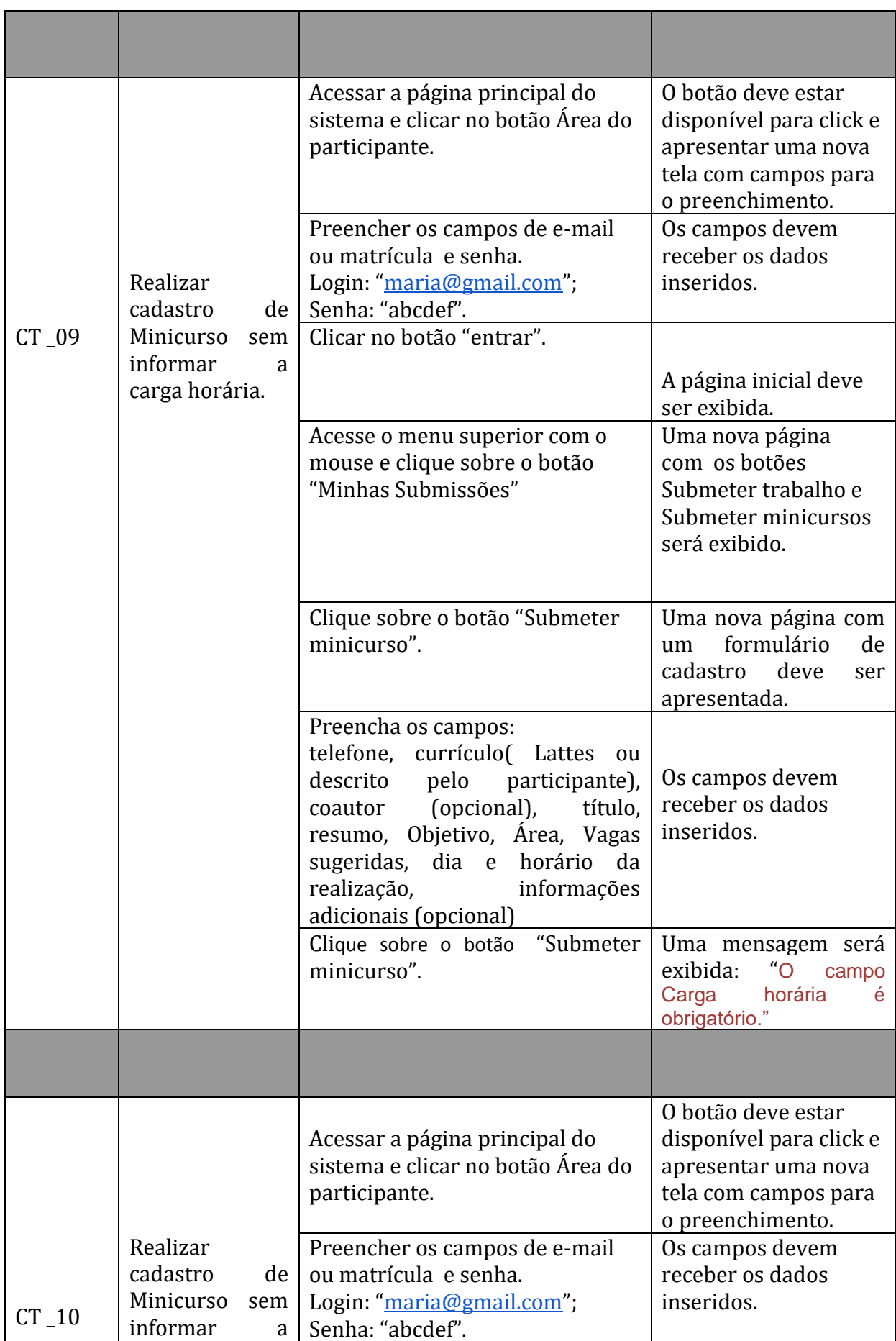

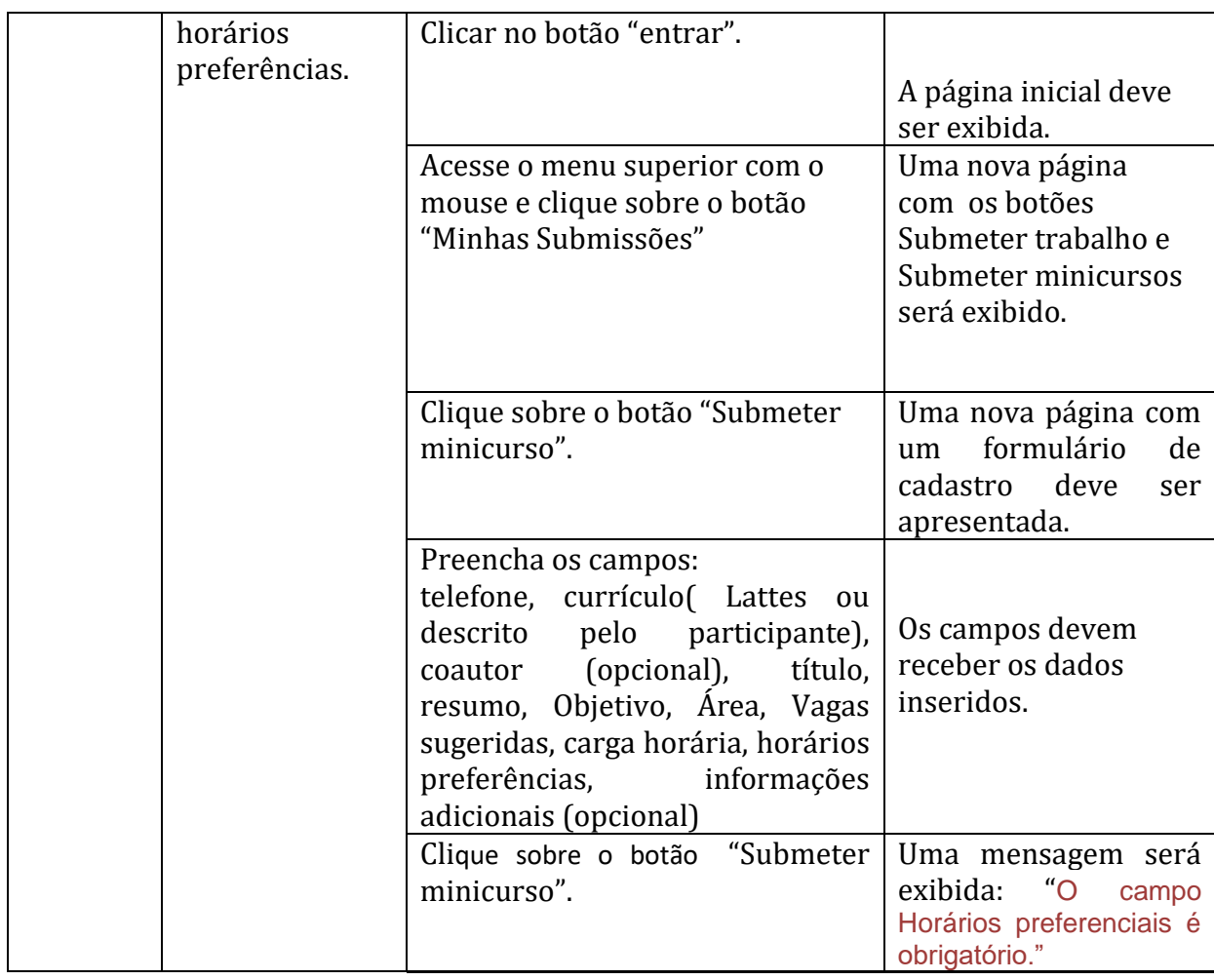

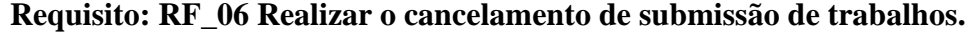

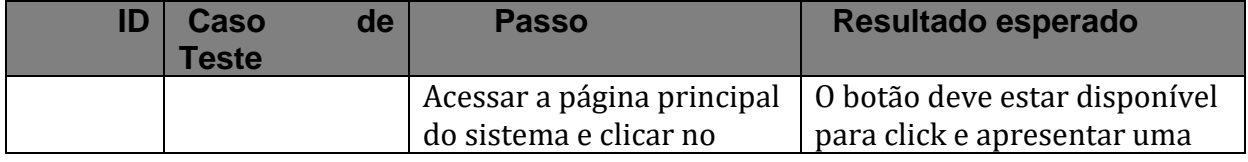

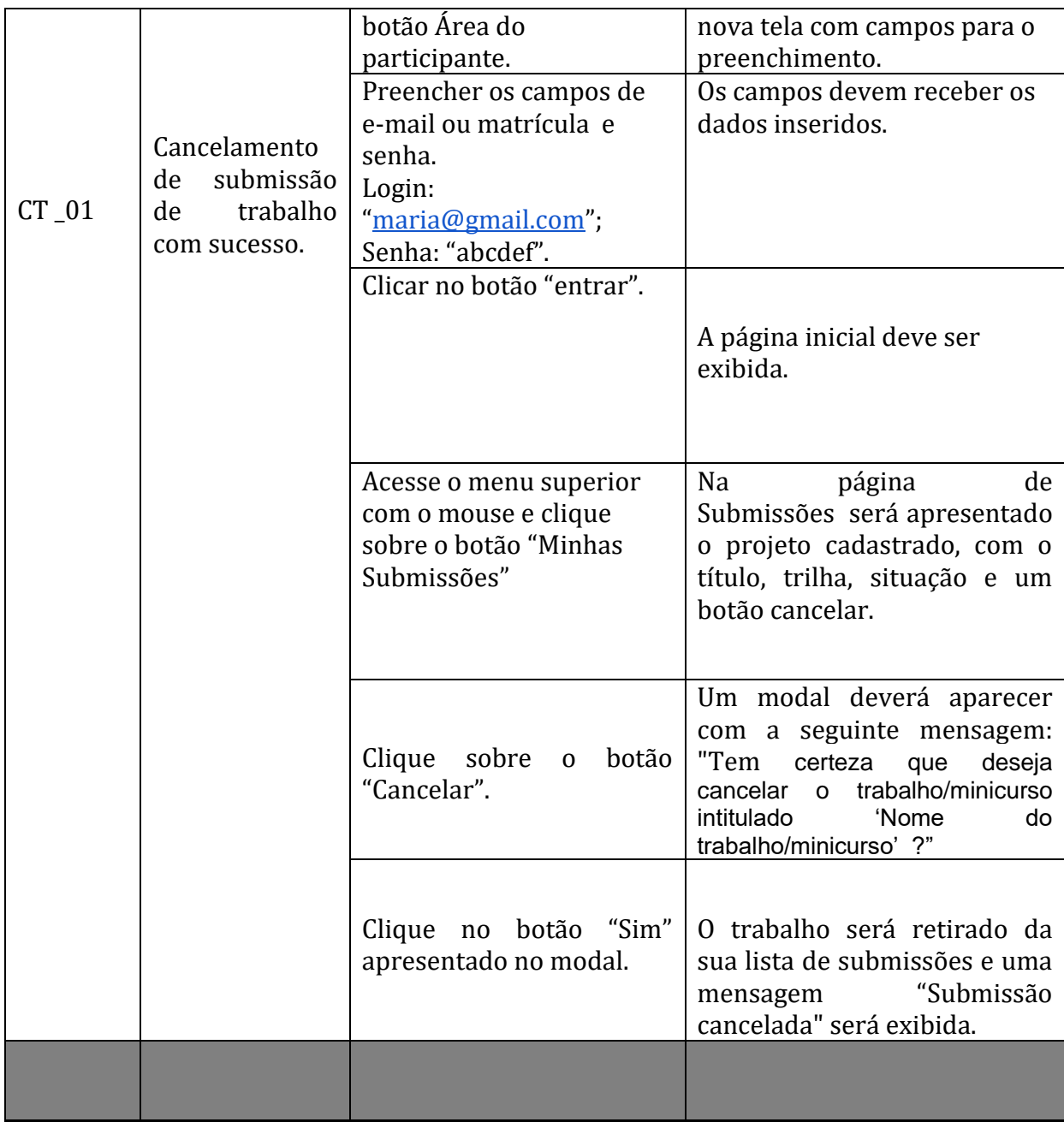

**Requisito: RF\_07 Realizar o cancelamento de submissão de minicursos.**

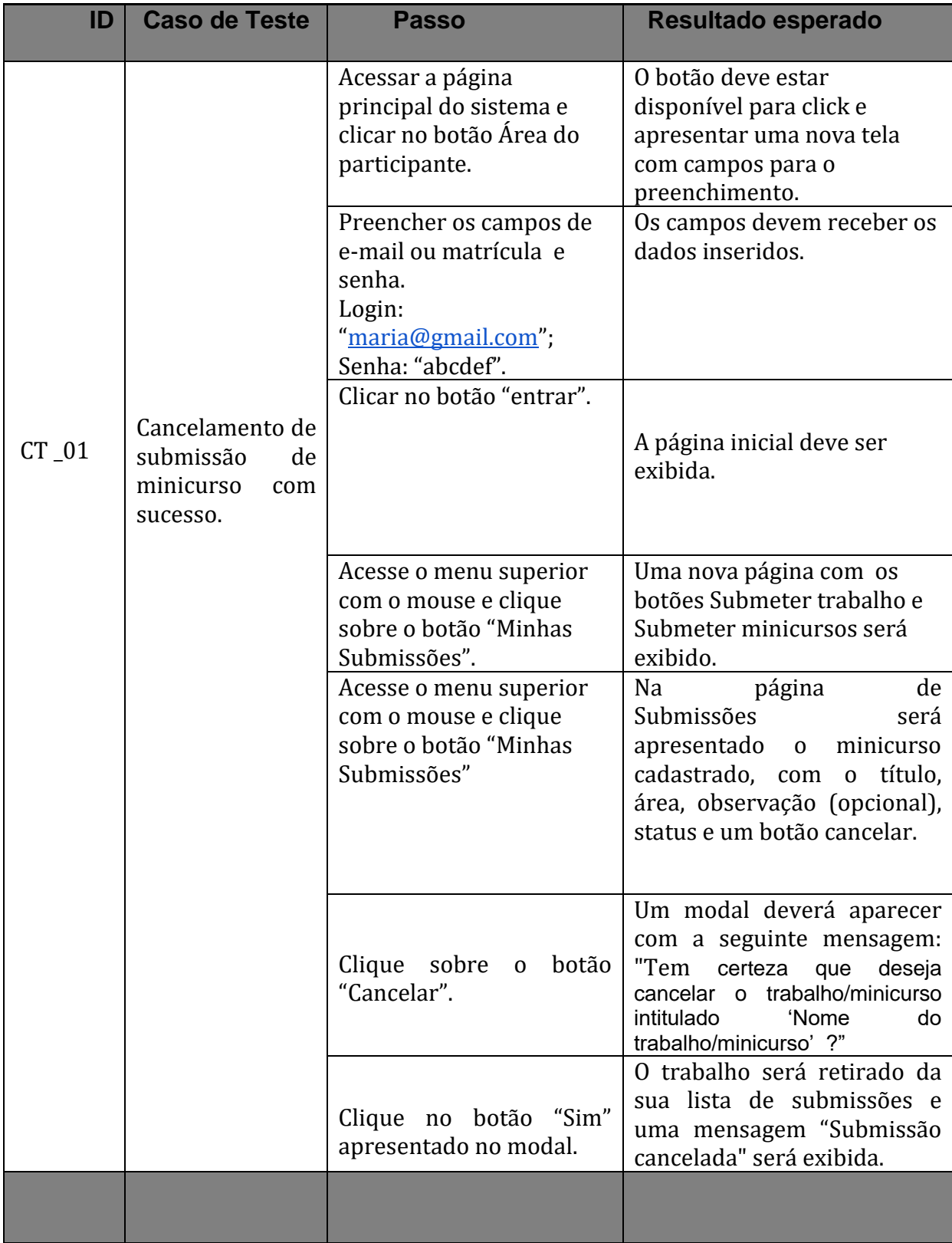

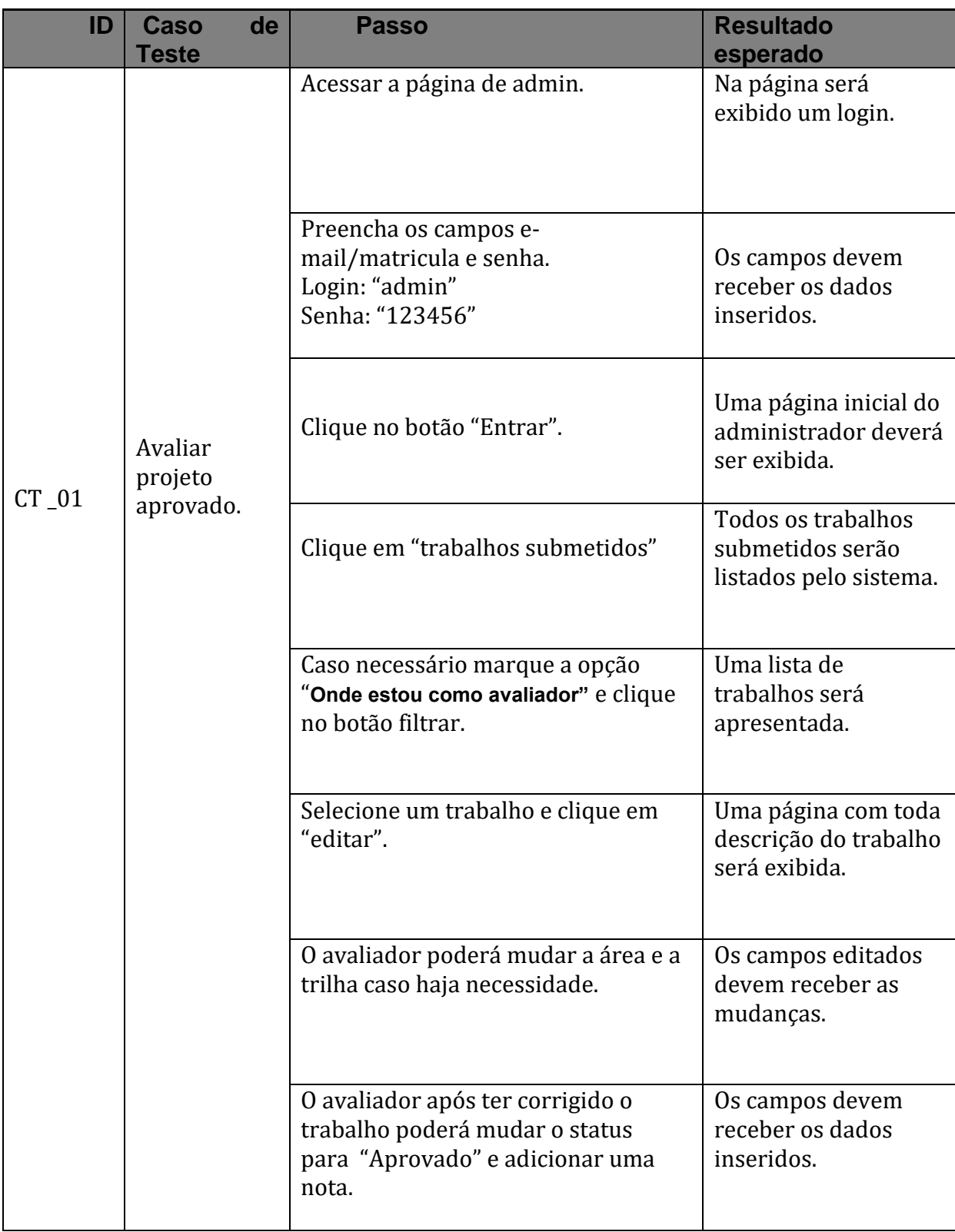

### **Requisito: RF\_08 Realizar avaliação de projetos.**

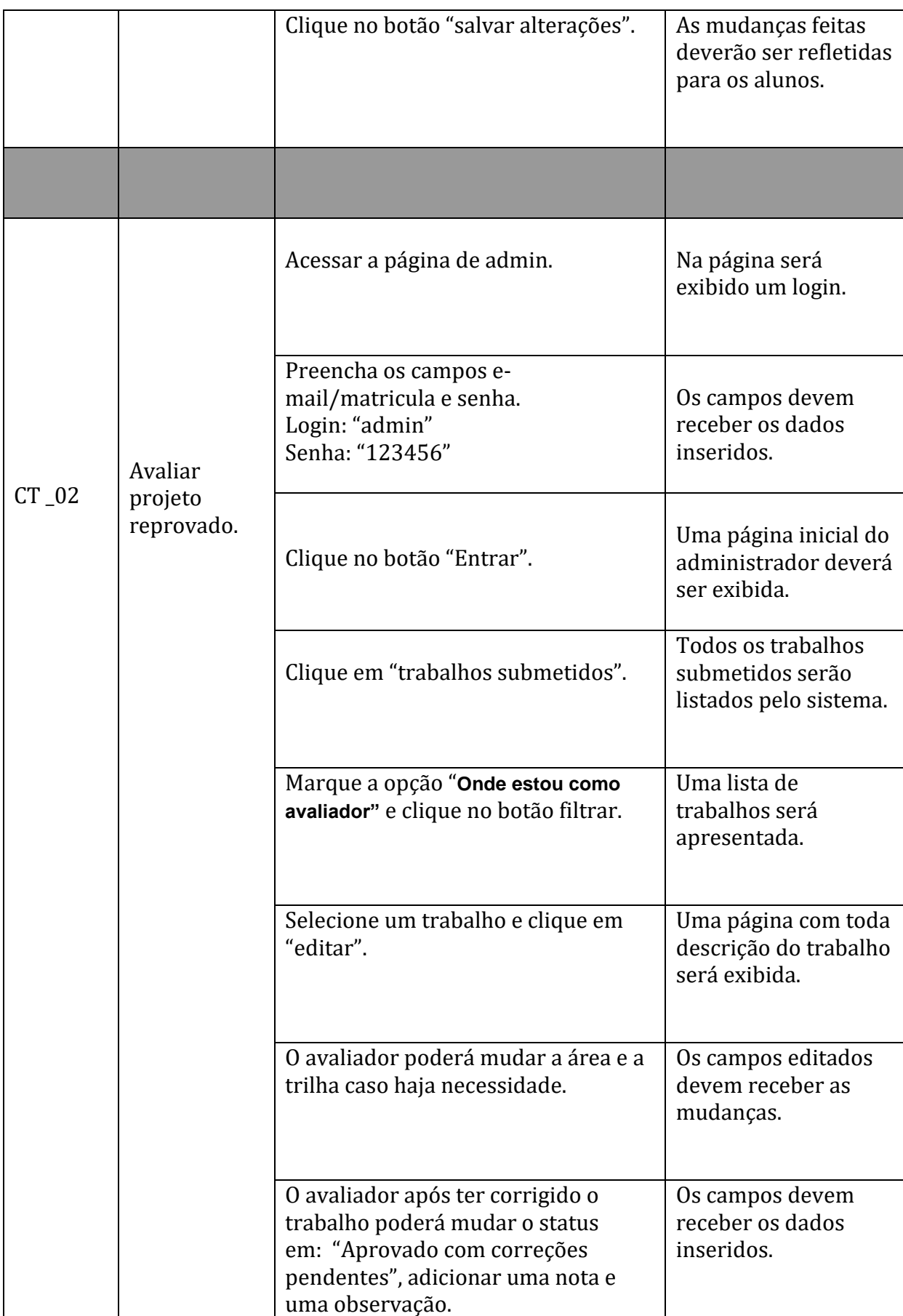

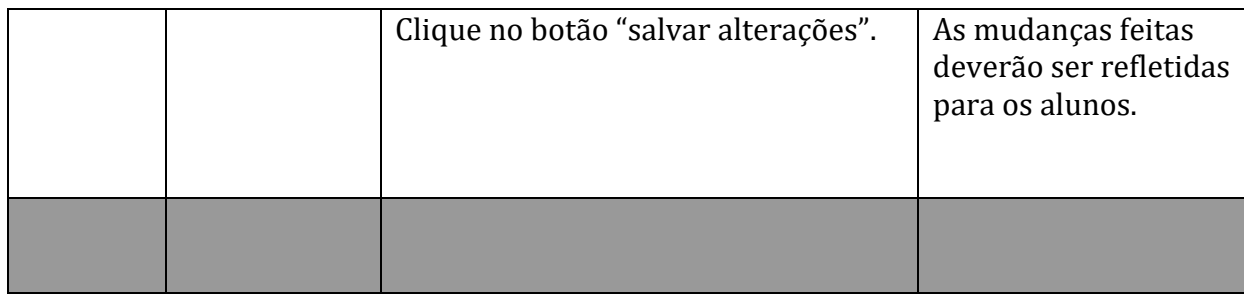

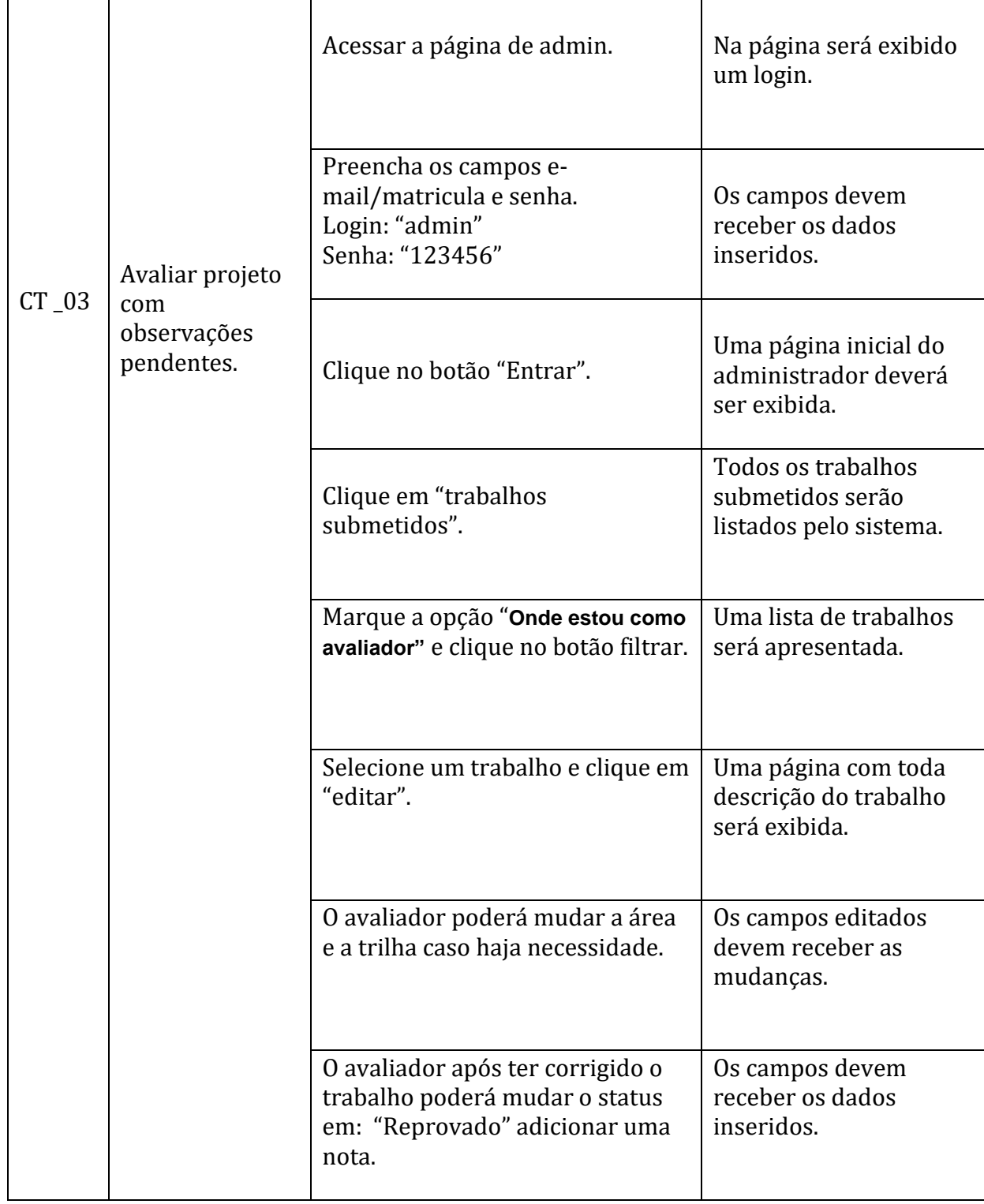

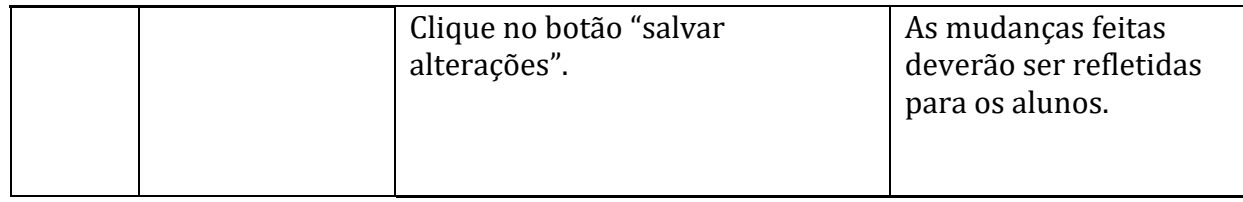

# **Requisito: RF\_09 Realizar avaliação de minicursos.**

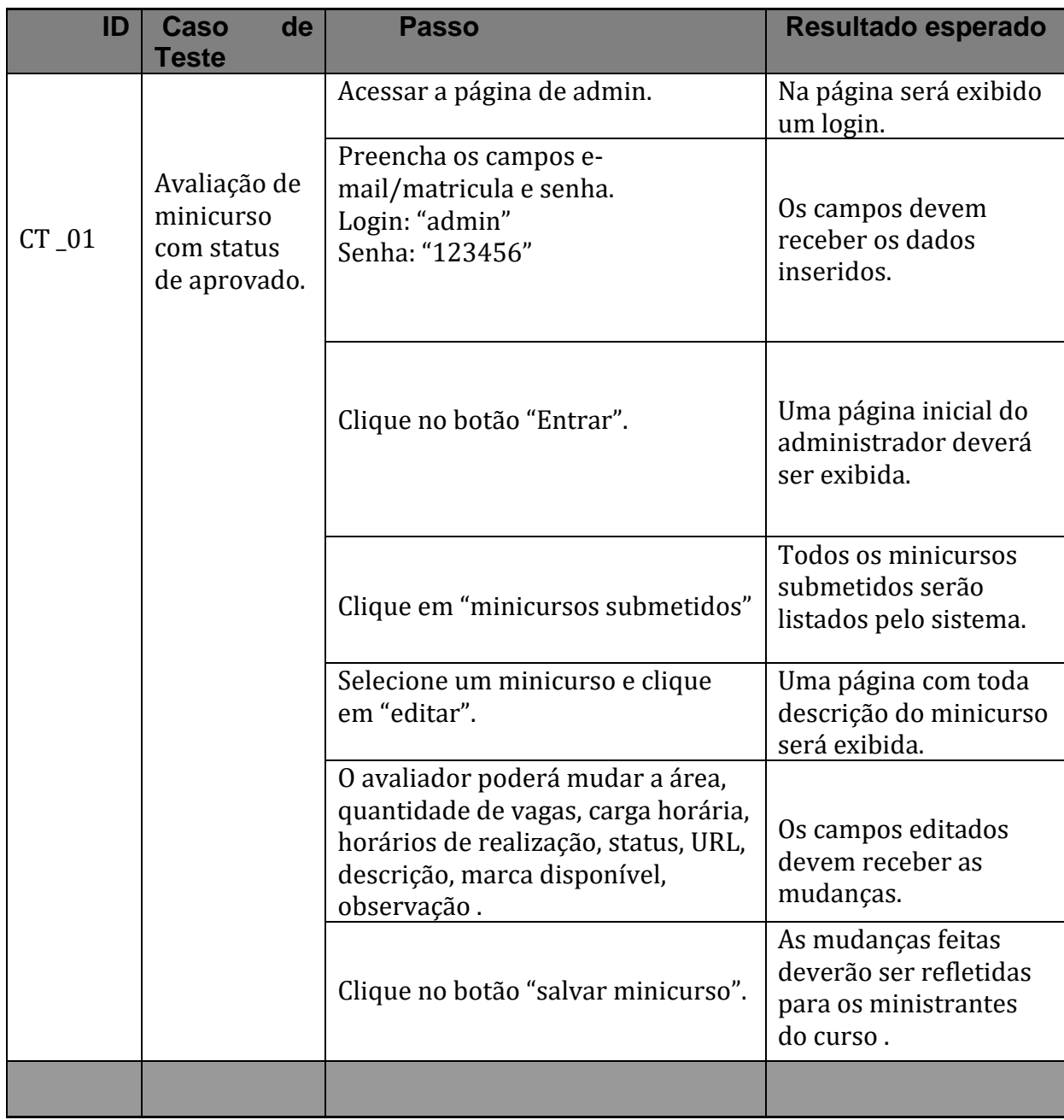

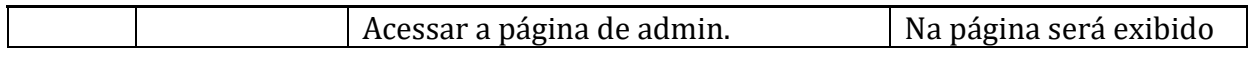

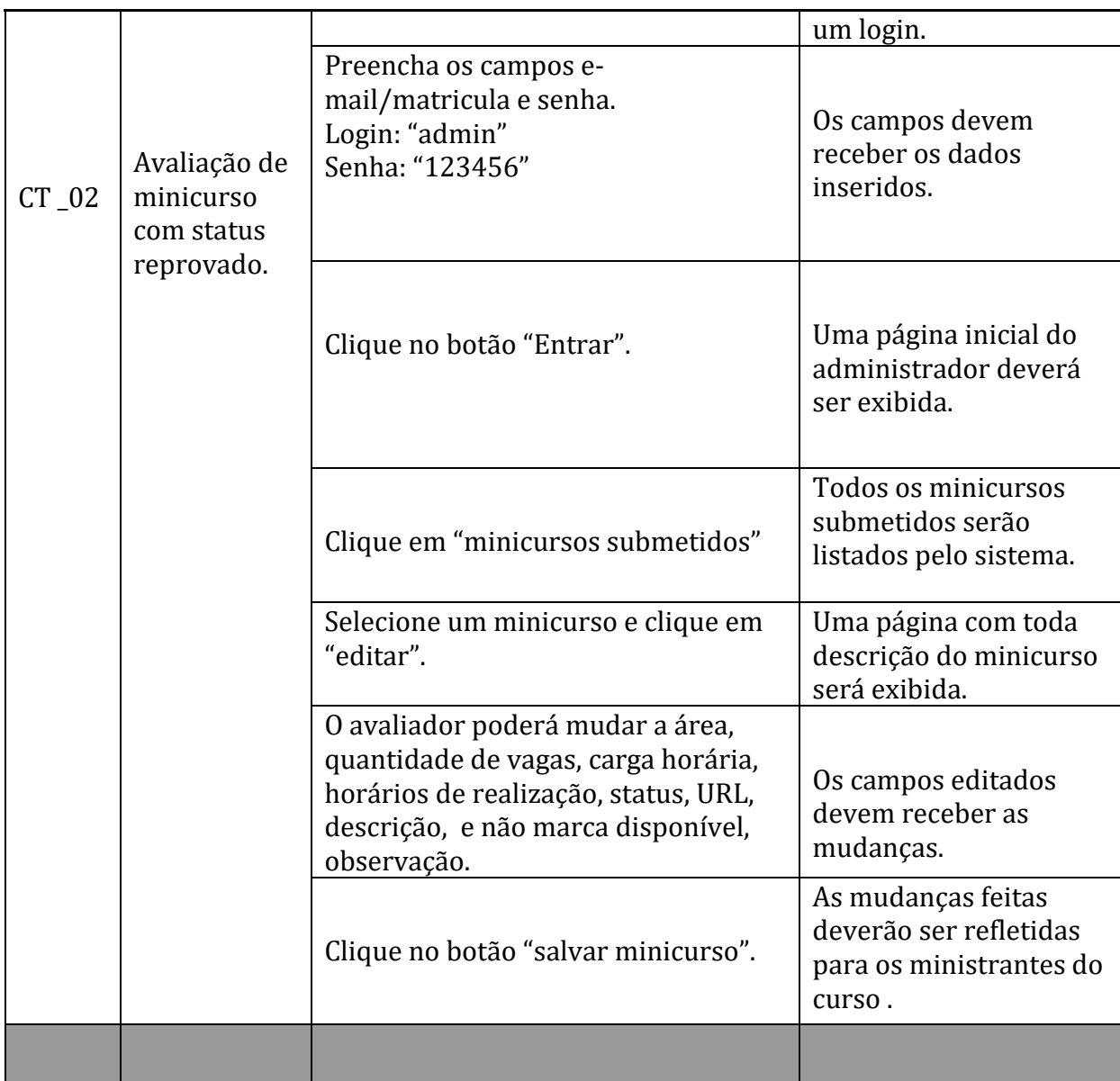

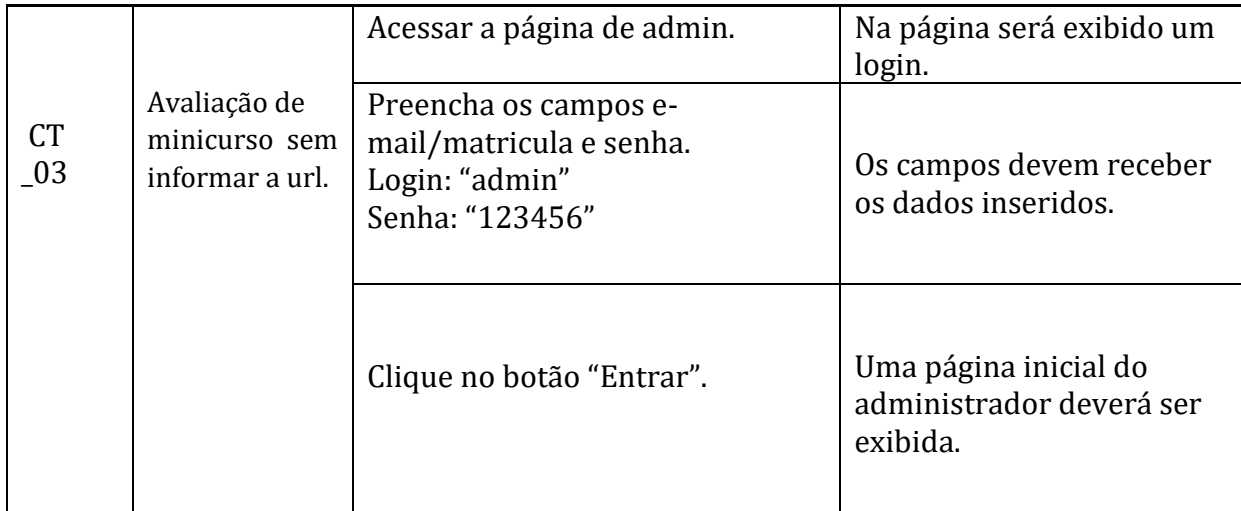

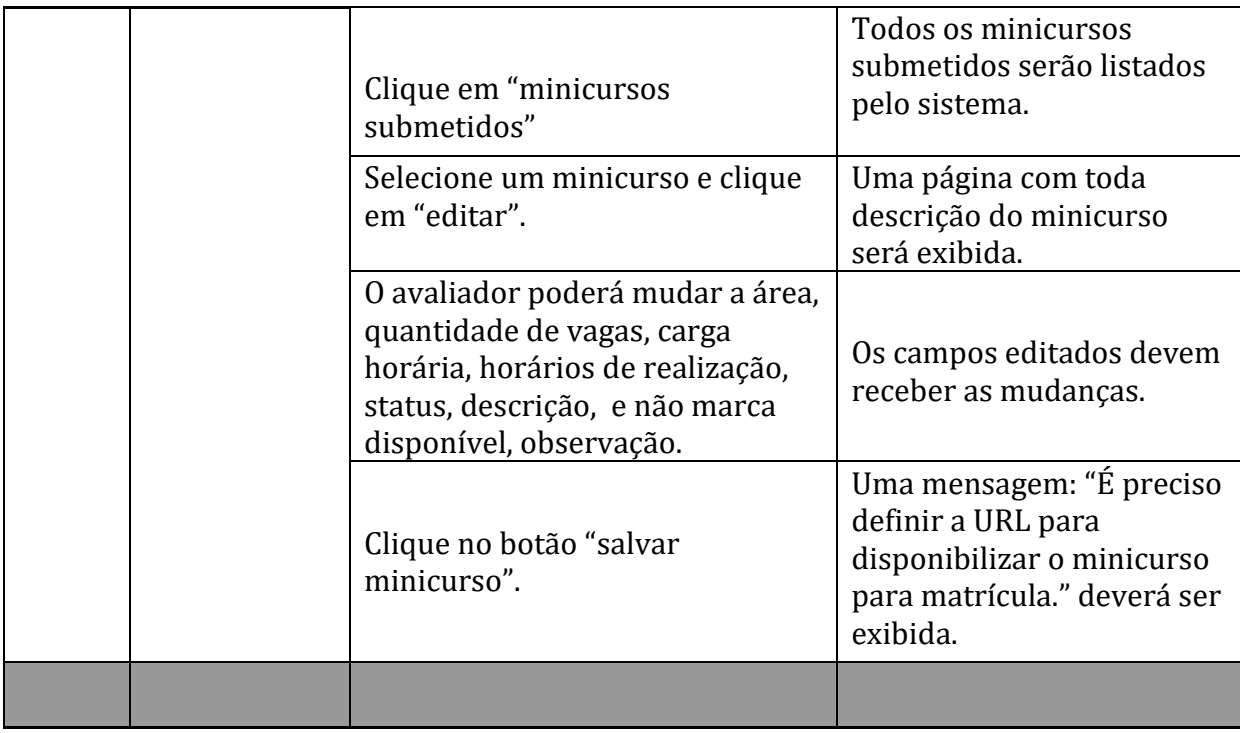

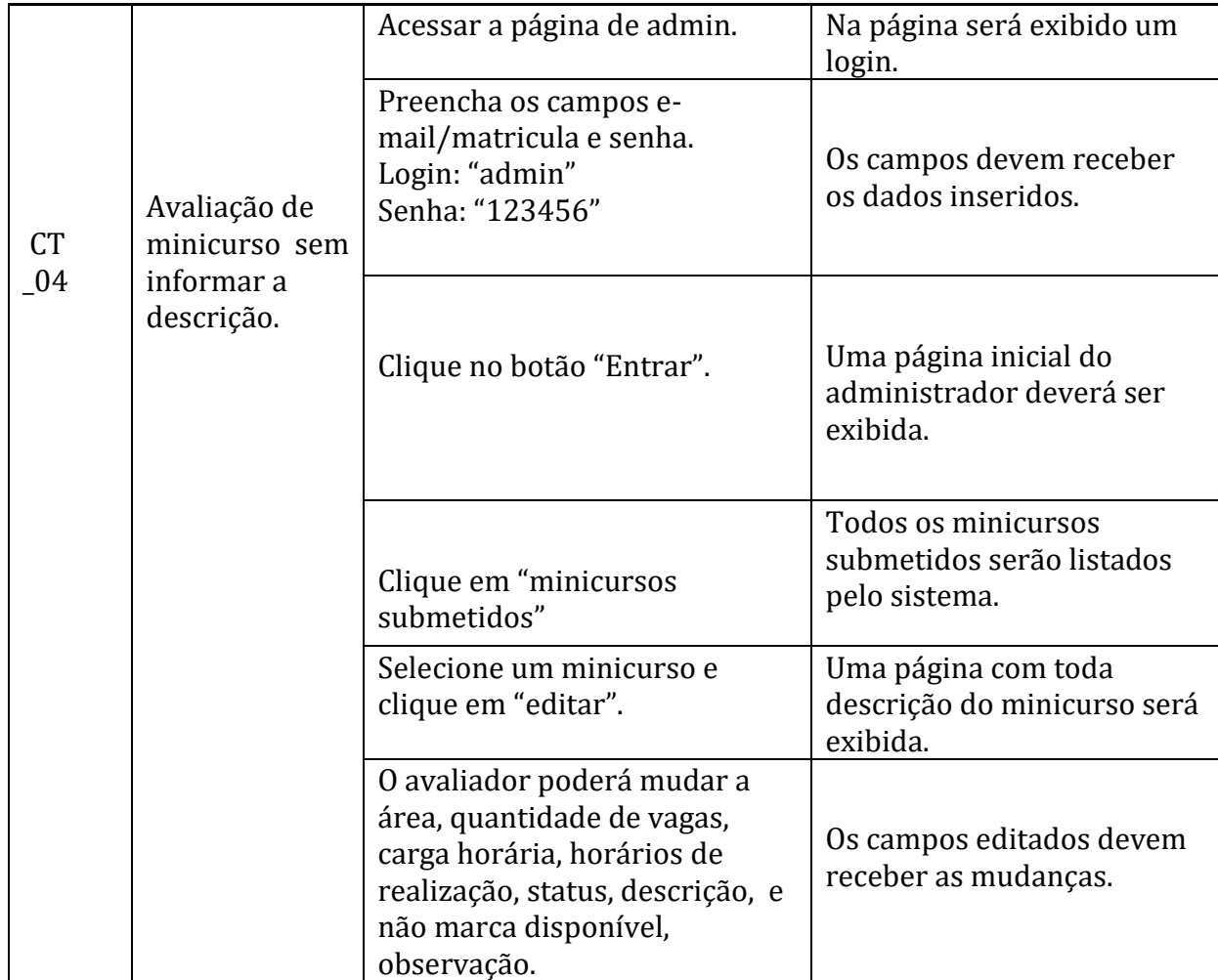

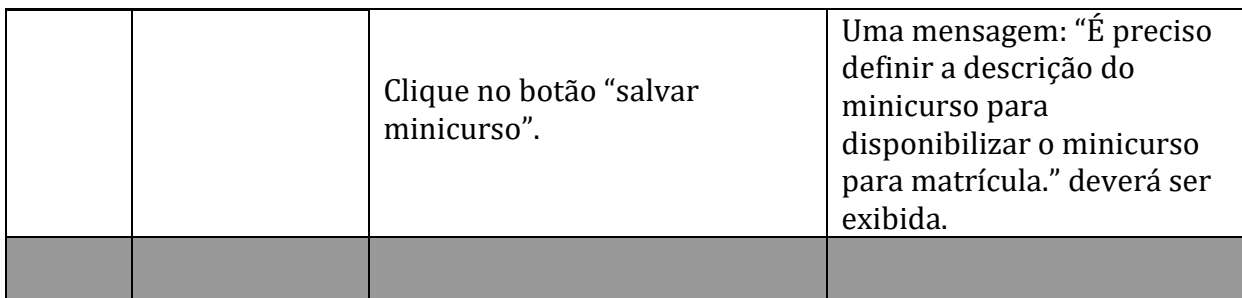

## **4 Ferramentas**

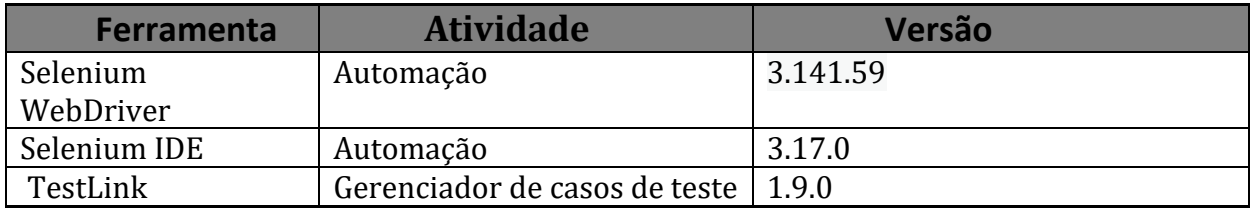